# 実践PC入門

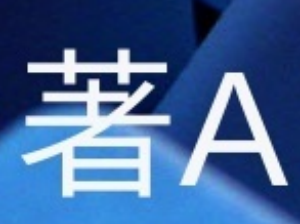

C

# 目次

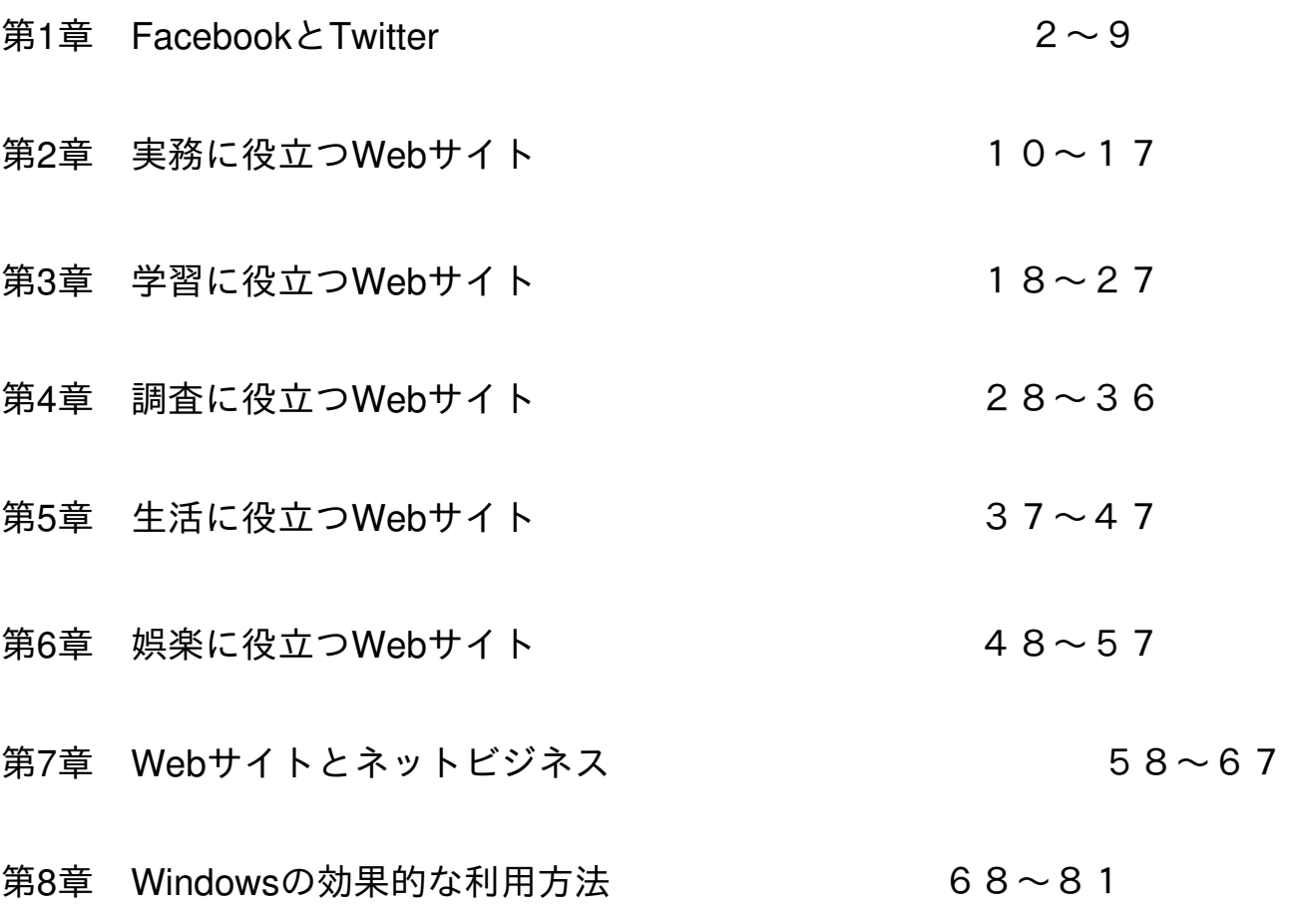

奥付

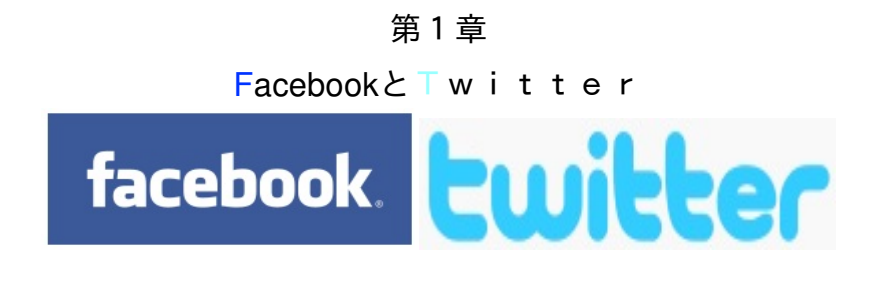

吉田菜穂(**@nahopc**)

最近話題の・・・

# SNSとは?

Social Networking Serviceの略。

インターネット上に構築されたネットワークコミュニティーおよびそこで提供されるサービス全般の ことを指す。 対人間のコミュニケーションを深めるための「場」や「手段」を提供している。

# 代表的なSNS

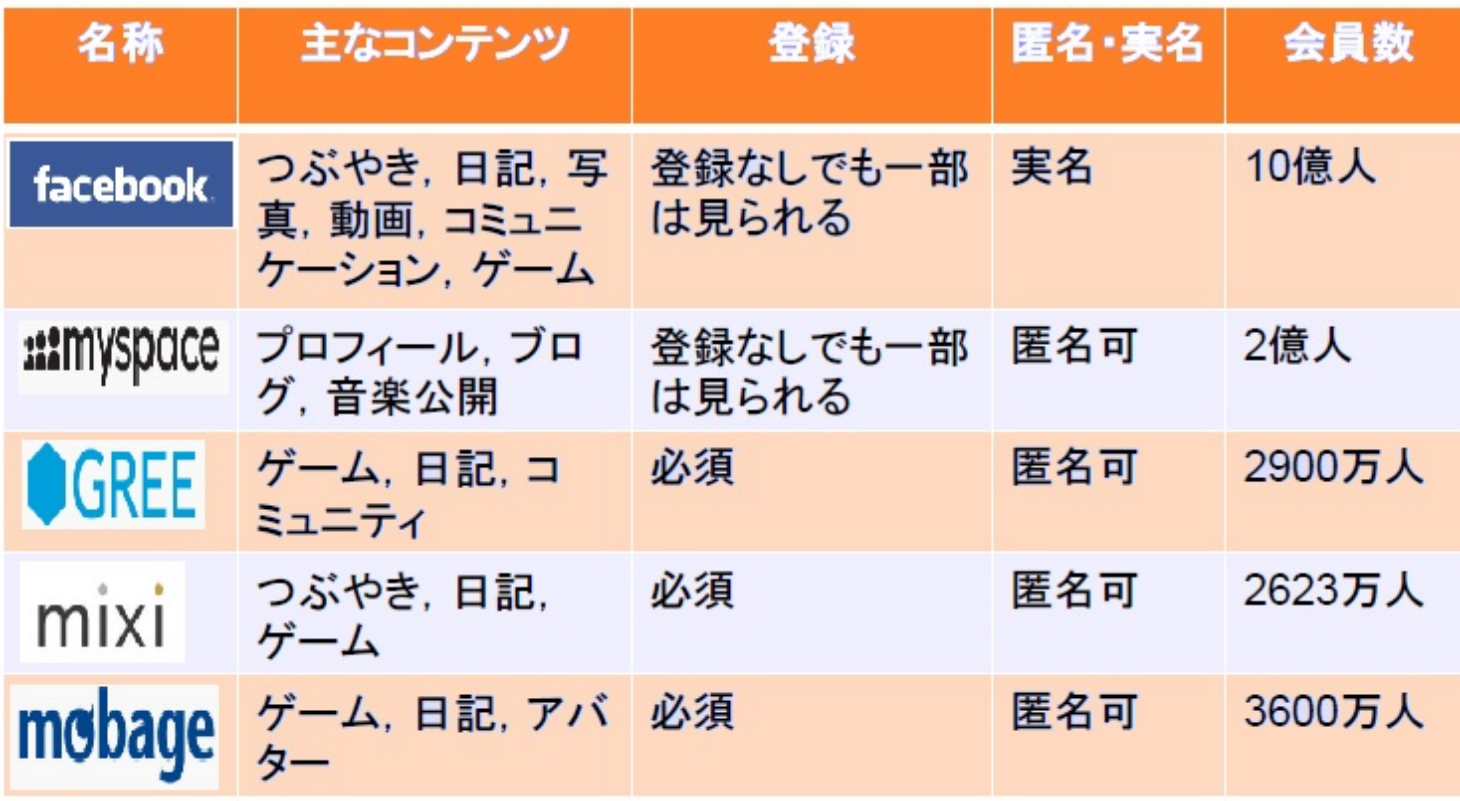

利用できるコンテンツをうまく選び、複数のSNSを利用している人も多い。年齢層によっても利用す るSNSが異なるのも現状である。

手軽に楽しく利用できるからこそ潜んでいる危険は数知れず・・・

そこで!

# SNSの利用で注意すべき7か条

①自他両方の個人情報に配慮する

②自分の個人情報を出し過ぎない

③実名が基本の**Facebook**はプライバシー設定を

④知人の個人情報を流さない

⑤節度ある言動を心がける

⑥他人の誹謗中傷は論外

⑦自分の言動により「炎上」しないように要注意 ※「炎上」:ウェブサイトに批判や非難のコメン

facebook. とは

実名登録が基本の世界最大のSNSである。

<http://ja-jp.facebook.com/>

登録は無料 だが、実名登録以外は運営側によって削除されてしまう。

登録画面

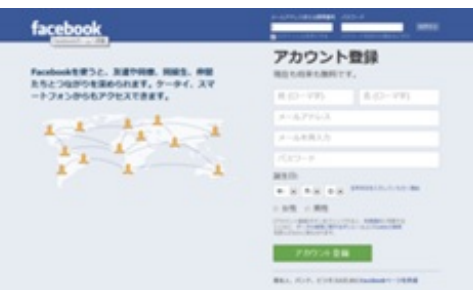

姓名(実名)

- ・性別
	- メールアドレス
	- パスワード (自分で設定できる)
	- 生年月日

プロフィール情報(所属団体、趣味)を入力し《アカウントを登録》のボタンをクリックすると登 録確認のメールが送られてくる。メールを受信すれば登録は完了。

#### facebook の基本的な利用

前項での方法でアカウント登録完了後ログインするとFacebookを利用できるようになる。

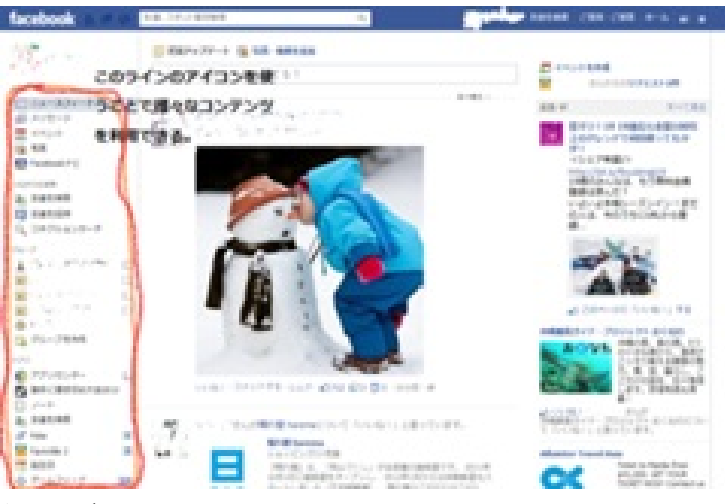

例えば、

- ニュースフィード
- メッセージ
- ノート
- 友達を検索
- グループの作成
- アプリの導入 などをここから利用することができる。

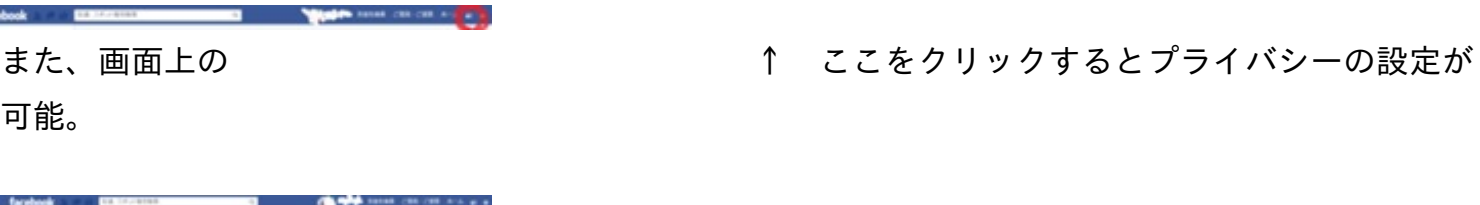

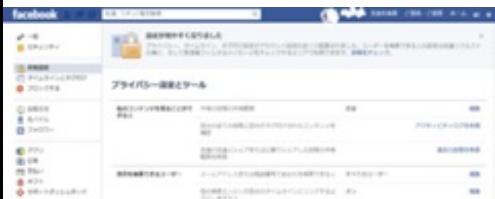

個人情報の公開範囲(全て公開or友達のみに公開or友達の友達まで公開)を指定することができる。 この設定をしておくことで安心して利用できる。

**facebook** のページについて

Facebookには大きく分けて2種類のページがある。

①個人のページ:個人のプロフィールなどを記載したページ

②Facebookページ:コミュニティーサイトのようなページ

企業や商品,有名人などのFacebook内公式ページ 簡単にに言うと、「いいね!」ボタンのつい ているページ

例:Harry Potterのページ

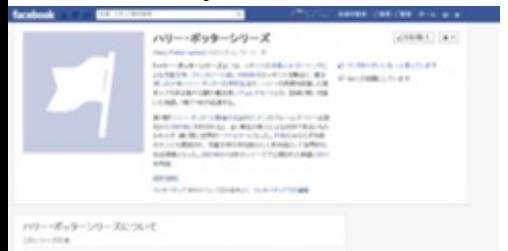

①からは友人の近況や写真を見ることができ、遠く離れている友人とのコミュニケーションが楽し める。

②からはお店などのお得情報や、有名人の最新情報をゲットできる。うまく活用することで情報ツウ になれる。

さらに使いこなすために・・・

アプリの導入をしてみよう

Facebookにはゲームを含むさまざまなアプリがあり、Webブラウザ内で利用できる。

アプリの「導入」には,アプリによる基本データへのアクセスを 許可する必要がある。

アプリを探すには《アプリセンター》を利用するとよい。(Homeページの左側の欄にリンクが ある。)

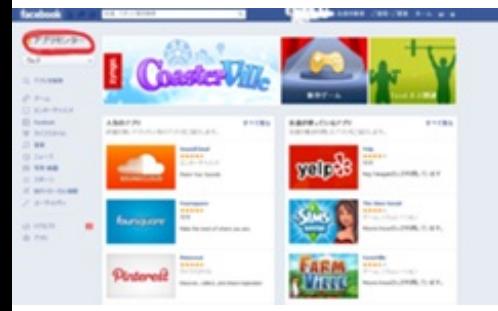

アプリの例 Docs:オフィスソフト 虹いろどうぶつ園:ネットゲーム **ヒwitter**とは

個々のユーザーが「ツイート」と呼称される 短文を投稿し、閲覧できるコミュニケーション・サービ スのこと。

<http://twitter.com/>

2006年7月にObvious社(現Twitter社)が開始し世界中に利用者がいる。

「ツイート(Tweets)」とは、英語で「鳥のさえずり」 の意味だが日本ではなぜか「つぶやき」と 意訳されている。

1ツイートは140文字以内に制限される。

twitterの利用で注意すべき点

①意図しない個人情報の流失に注意

②ツイートを追跡することで、行動パターンが分かってしまう可能性がある:ストーカー行為に発展 した事例もある。

③位置情報などにも要注意

④節度あるツイートを心がける

⑤他人の誹謗中傷は論外 ※「炎上」の原因になる

## twitterのアカウント開設 (無料)

<http://twitter.com/>

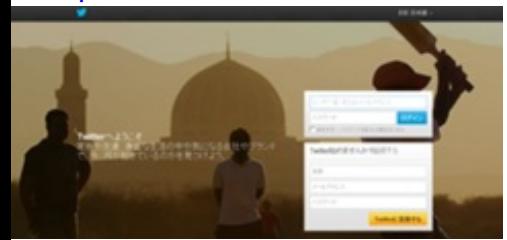

名前

ユーザー名

パスワード

メールアドレス を入力し、《アカウントを作成する》をクリック。

次の設定をすればTwitterが利用できるようになる。

ユーザー情報(名前、ユーザー名、メールアドレス、言語選択、タイムゾーン、ツイート位置情報 、ツイートプライバシーなど)

パスワード

メール通知

フォローされた場合の通知、ダイレクトメッセージの通知、返信の通知設定など プロフィール(アイコン、名前、場所、Web、自己紹介文、Facebookとの連携) デザイン

アプリ連携

twitterの基本用語

ツイート:140文字以内のつぶやき リプライ:他者のツィートに返信する リツイート:他者のツイートを自分で再ツイート ハッシュタグ:#を付けたキーワード ※半角スペースが空いてないと機能しない。 フォロー: 相手のツイートをフォローする

<mark>twitter</mark>には 『Bot』 というものが存在する。 一定の時間間隔で情報や豆知識を自動でツイー トするものである。

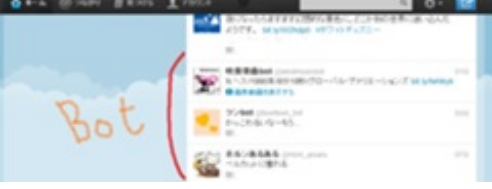

有用なボット:

tenkijp:日本気象協会のボット

TOEIC5000:TOEICの英単語をツイート など 娯楽系のボット:

lou\_oshiba:ルー大柴ボット

ariyoshi\_bot:有吉弘行ボット などなど

twitter関連のサービス

**twilOO** <u><http://twilog.org/></u> ツイートをブログ形式で保存できる。

**paper.li** [http://paper.li/](http://paper.li/?Twitter) twitterのタイムラインを分析して新聞風に加工できる。フォロワー に発行する。

twournal <http://twournal.com/> 日ごとにツイートをまとめたPDFを自動作成できる。

ついった一名刺ジェネレータ [http://twitter.tyoe2.com/meishi/](http://twitter.tyoe2.com/meishi/?Twitter) twitterのアカウント 情報がついた名刺の生成ができる。

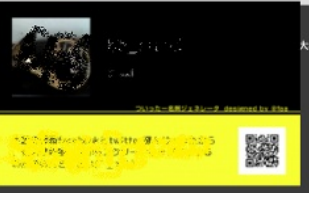

Facebookに代表される数々のSNSやTwitterをうまく利用すれば、時間を有効に活用できるようにな るし、何より生活が楽しくなること間違いなし。

個人情報の取り扱い+分注意して利用していただきたい。

第2章

# 実務に役立つWebサイト

武川真也

この第2章「実務に役立つWebサイト」では、

#### **Office**

#### **PDF**の操作

- セキュリティサービス
- スケジュール管理
- といったビジネスなどで実際に使うことのできるようなWebサイトを紹介していきます。

すべてWebサイトなので、お持ちのPCにダウンロード・インストールをする必要はありません。

役に立ちそうなサイトを1つでも覚えて帰ってもらえれば幸いです。

それでは次のページからまずはOffice系のWebサイトを紹介します。

Microsoft Officeがなくても心配することはありません。 Web上のOffice系サービスの利点はネットの環境さえあれば、どのPCでも同じ保存されたドキュメン トを編集できることです。USBメモリなどにデータを保存して持ち歩く必要はありません。 逆に欠点はネットに接続しないと使えないことですが、接続していなくても使えるものもあるので それほど気にすることはないように思います。それよりも機能の制限が大きいということが欠点かも しれません。

**MS Office Web Apps**(**<http://www.microsoft.com/japan/office/2010/webapps>**)

まずはじめに紹介するのは、「MS Office Web Apps」です。

みなさんのPCには「Microsoft Office」が入っていますか?

とても高価なもので、簡単に手が出るものではありません。

このMicrosoft Officeはまさに実務には欠かせないツールだと思いますが、

しかしウェブ上には無料で利用できる、いくつものOffice系サービスがあり、

これはMicrosoftが提供しているサービスで、そのため製品版のMicrosoft Officeとの互換性は抜群なの で

文字化けや表示のズレなどが起こりにくく、とても使いやすいです。

対応ブラウザーは、Internet Explorer、Firefox、Safariの3つだけなので、Google Chromeでは 使うことはできません。

Microsoftアカウントでのサインインが必要で、持っていない場合は取得しなければなりません。

#### **Think Free Online(<http://member.thinkfree.com/member/goLandingPage.action#>)**

「Think Free Online」はThink Freeのアカウントを取得してサインインしてもいいが、 Googleアカウントでもサインインすることができるので、手間が省けるかもしれません。 サインインしなくてもエディターを開くことができます。

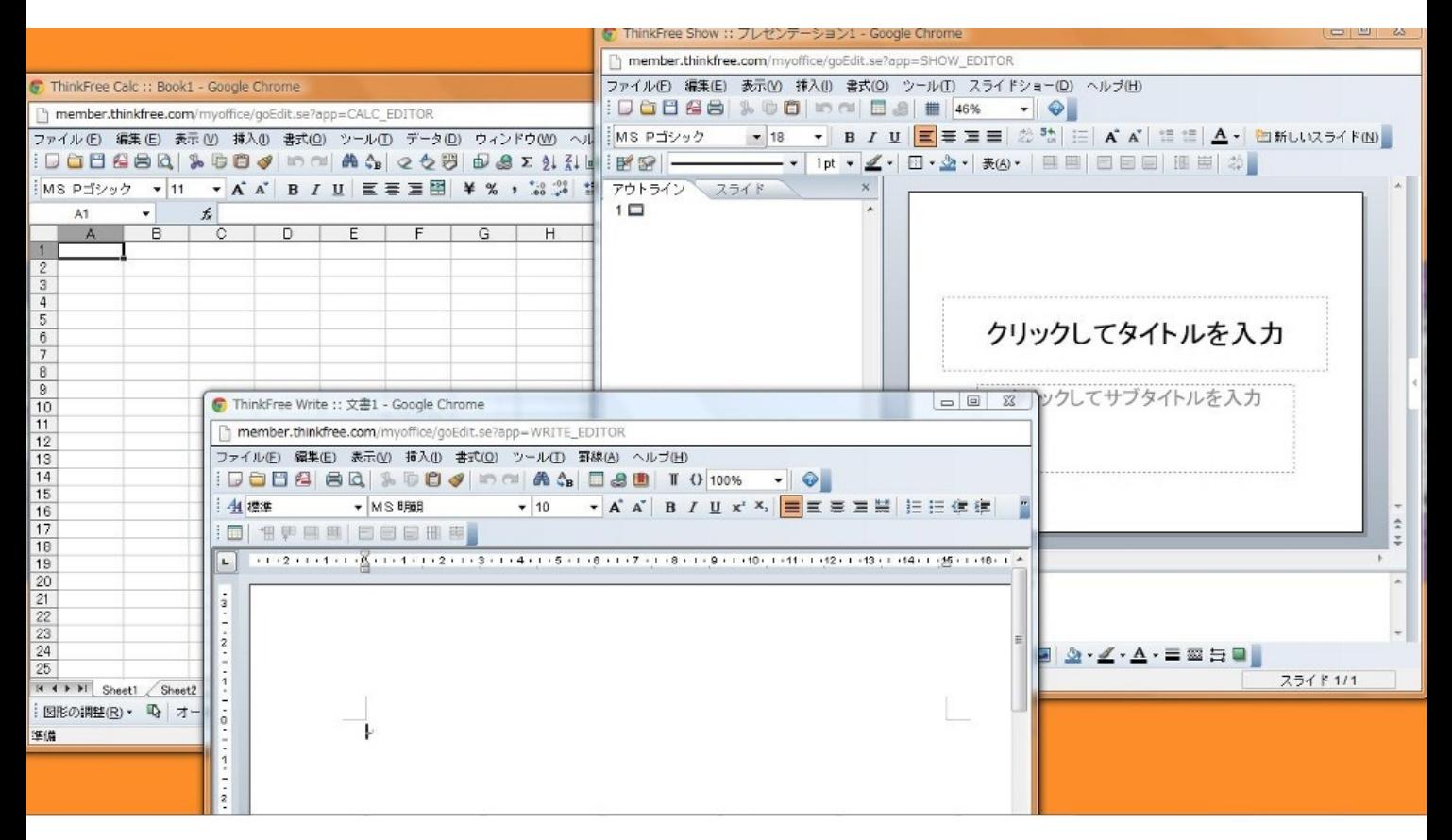

こちらが実際に開いた画面です。MicrosoftのOfficeと似ているところが多く使いやすいと思います。

### **ZOHO Docs[\(http://www.zoho.jp/docs](http://www.zoho.jp/docs))**

Facebookのアカウントでもサインインできるためさらに手間を省くことができます。 また、MS Office Web Appsと同様にオフライン状況下でも利用することができます。

## **Google Docs[\(http://docs.google.com](http://docs.google.com))**

Googleが提供しているOfficeサービスです。

Googleアカウントでしかログインできませんが、スマートフォンを持っていてGoogleアカウントを 取得している人は多いと思うので、ログインしやすいと思います。

互換性は上から順に高く、

MS Office Web Apps>Think Free>ZOHO Docs>Google Docsとなっています。

以上4つのOffice系サービスを紹介しましたが、このほかにも多数の無料サービスがあるので 自分が使いやすいものを見つけてください。

次はPDFについて取り扱うWebサイトを紹介します。

PDFの操作といっても、PDFを作ったり、書き換えたり・・・など様々なものがあります。 ここではそれら1つ1つを可能にするWebサイトを紹介します。 いまではWordやExcelなどから直接PDFに変換し保存できるようになりましたが、 有用なものがあるので見ておいて損はないと思います。 英語のサイトばかりなので、間違えないようによく読んでクリックしていきましょう。

#### **PDF**を作成

・**Adobe.com[\(https://www.acrobat.com/main/](https://www.acrobat.com/main/))**

PDFでは有名なAdobeによるPDF作成サイトです。 ただし、無料ではあるが登録し、サインインしなくてはなりません。

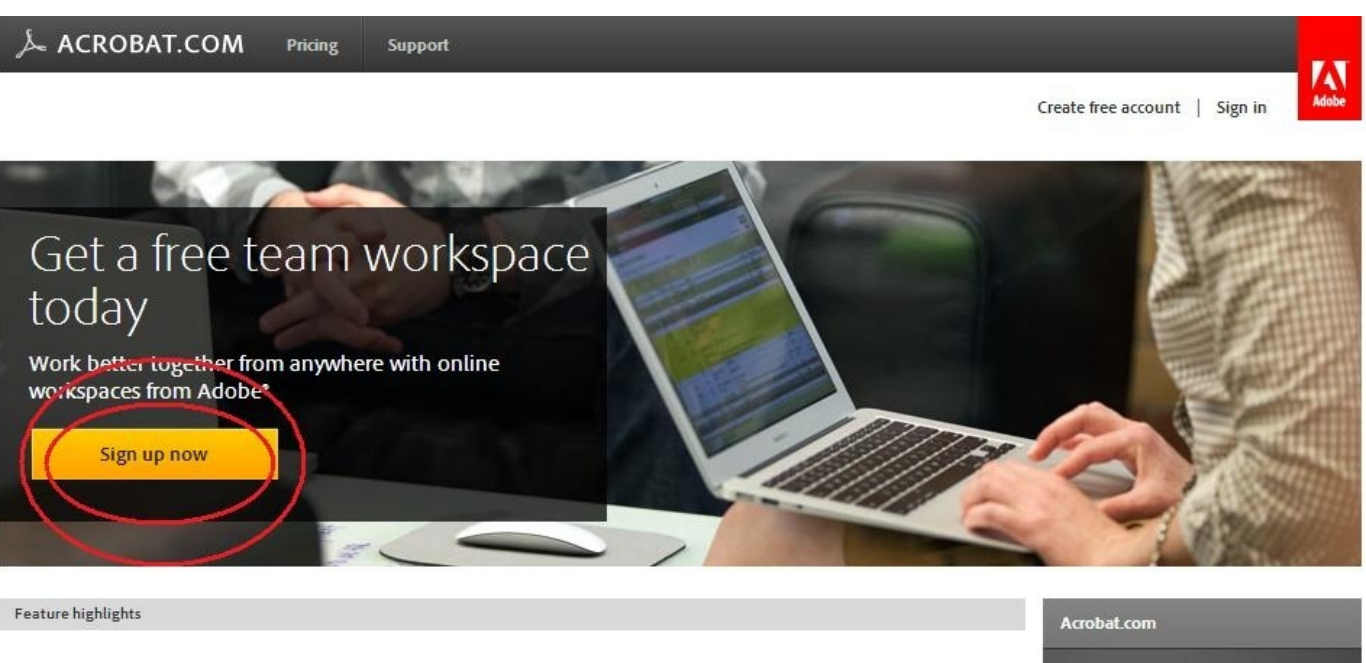

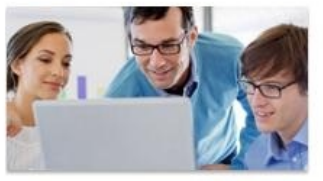

Get a team workspace Work with Acrobat.com -Workspaces to create shared online folders, so anyone on your team can

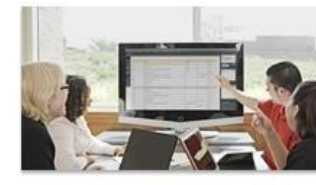

Host shared PDF document reviews

Use Acrobat.com - Workspaces in combination with Adobe Acrobat<sup>®</sup>

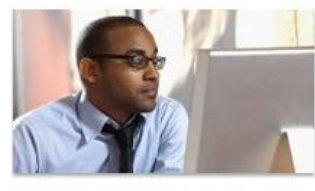

#### Get personal file storage

Sign up for new Acrobat.com -Personal File Storage. Store your documents online so you can access

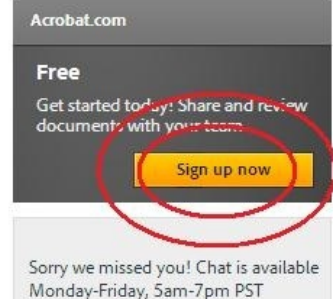

Adobe ConnectNow and the create a PDF capability will be decommissioned in January<br>2013. Learn more here.

#### ・**PrimoPDF[\(http://www.primopdf.com/online.aspx](http://www.primopdf.com/online.aspx))**

このサイトはサインインする必要がなく、サイト上でファイルを選択することで変換することができ ます。

ただ、そのページを表示するためにクリックするところがわかりにくいと思います。

下図の二重丸のところをクリックすると「WordからPDF」「PDFからWord」「ExcelからPDF」へ の変換画面が

それぞれ表示させることができます。

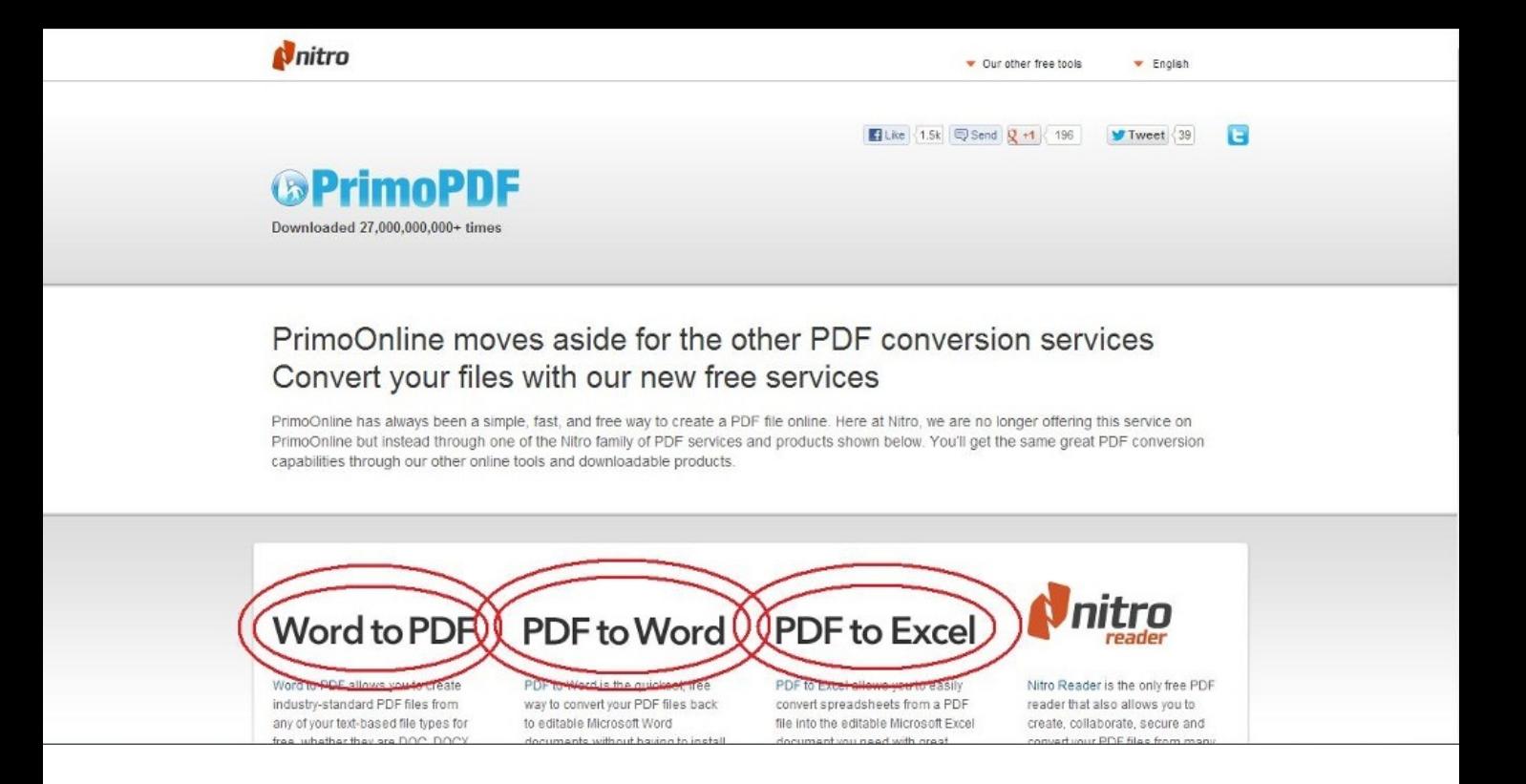

**PDF**を合併・削除・修正

・**MergePDF**(**<http://www.mergepdf.net/>**)

最初にPDFの合併を行えるサイトです。

"Browse"からPDFを2つ以上選んでください。

選べたらその右にある"MERGE PDF"をクリックして完了です。

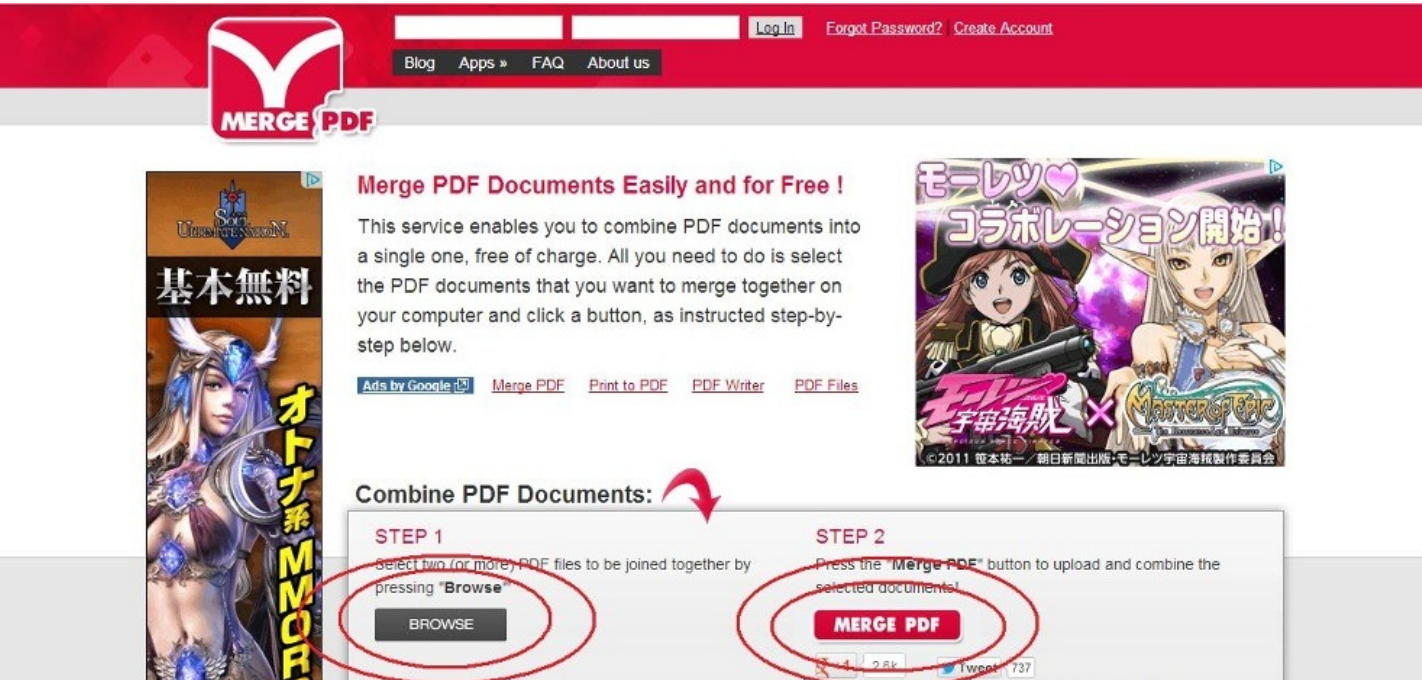

これで2つのPDFファイルが1つにつながります。

#### ・**PDFescape[\(http://www.pdfescape.com/](http://www.pdfescape.com/))**

これはPDFファイルを作ったり、すでに作ったPDFを修正したり、矢印や吹き出しなどユニークな編 集を可能にします。

この機能はWordなどにはないので使ってみると、華やかになり見ていて楽しくなります。

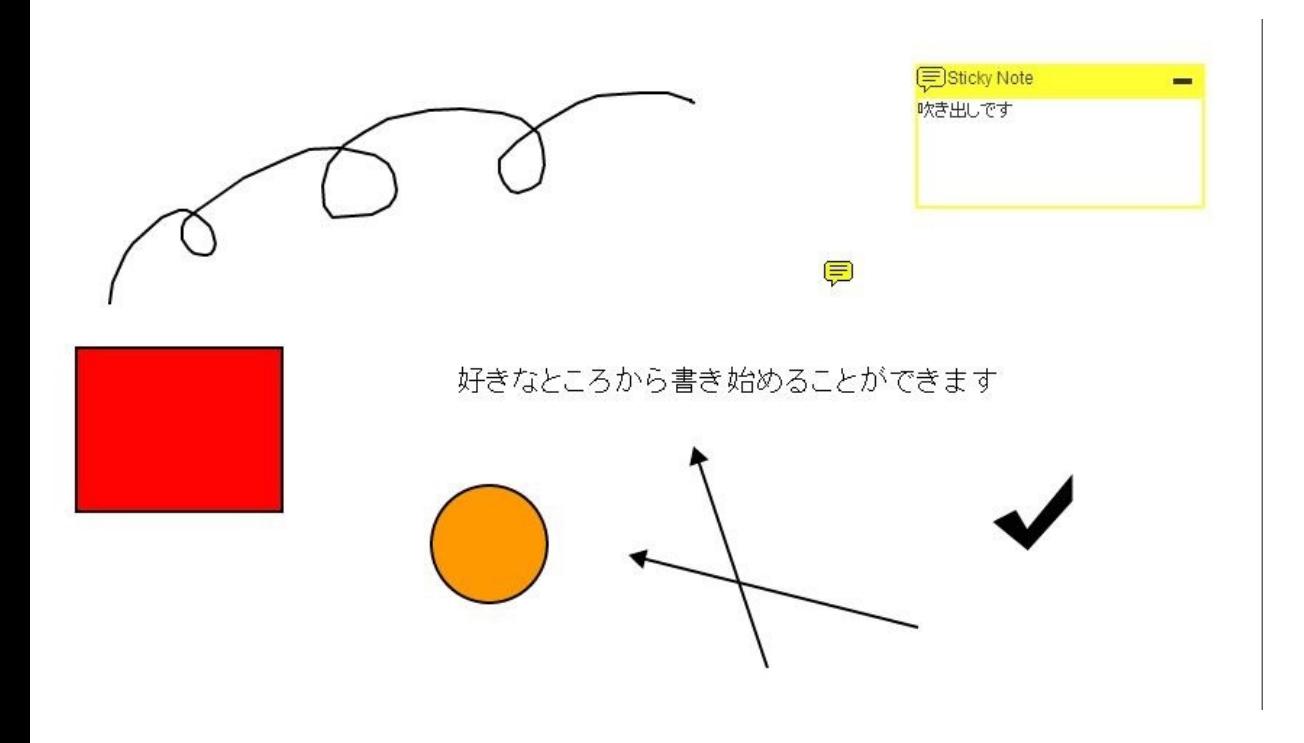

#### **PDF**から**Word**へ

PDFをみていて、このデータを編集したいと思ったことはありませんか? いまから紹介する1つのサイトはPDFをWordに変えてくれるサイトです。 これでいちいちPDFを見ながらWordに入力、といっためんどうを省くことができますが、 全く同じようにWordになるわけではありません。 文字化けやズレ等が発生してしまいますが、どうしようもないのであきらめてください。 ・**Convert PDF to Word[\(http://convertpdftoword.net/](http://convertpdftoword.net/))**

次はファイル転送サービスについてです。

今まで紹介してきたサイトは、ファイルの編集を主としてきましたが

ここで紹介するのはファイル転送サービスです。

ファイル転送サービスとは、今まで作ったWordやPDFなどのファイルをWeb上にアップロードし そのアップ先のURLから複数の人がダウンロードすることを可能にするサービスです。 無料で登録不要のものが多く、利用はファイルを選択するだけという手軽さで便利です。 ただ、無料ですからファイルの容量と、Web上での保存期間に制限が設けられています。 制限があるとはいっても、WordやPDFなどのファイルなら困ることはまずありません。

#### **Giga File**便(**<http://www.gigafile.nu/v3/>**)

1ファイルにつき2GBまでの制限つきで、一括選択300個ができます。

7日間の保存期間制限もあります。

おしゃれなページでとても印象がいいです。

#### **File Post**(**<http://file-post.net/>**)

15ファイル合計2GBまで、3日間の保存期間です。 保存期間が3日ですが、期間の選択もでき、3時間から3日間まで選ぶことができます。 さらにダウンロードは4GBまでです。

## **File Q**(**<http://fileq.lisonal.com/>**)

同時に3つのファイルを選択することができ、合計750MBまでです。 保存期間は5日間となっています。

次はセキュリティに関するサイトの紹介です。

いかもしれません。

Web上でのセキュリティチェックはチェックのみで、発見しても駆除や隔離できないものが多いです 。 なので簡単に説明したいと思います。 ウイルスが検出され、対策をとりたいならフリーソフトをダウンロード・インストールしたほうがい

**Symantic Security Check**(**http://security.symantec.com/sscv6/home.asp? [langid=jp&venid=sym&plfid=24&pkj=LDOQOOTGUSDJNRNJWDJ](http://security.symantec.com/sscv6/home.asp?langid=jp&venid=sym&plfid=24&pkj=LDOQOOTGUSDJNRNJWDJ)**) 「セキュリティスキャン」と「ウイルス検出」の2つのチェックが行えます。 Google Chromeには対応していません。

トレンドマイクロ オンラインスキャン(**<http://safe.trendmicro.jp/products/onlinescan.aspx>**) 「無料でチェックする」を押すとApplicationのダウンロード開始画面になってしまいます。 ダウンロードすることを好まないかたはキャンセルし、ほかのサイトを利用してください。

**Kaspersky Online Scanner**(**<http://www.kaspersky.co.jp/virusscanner>**) 残念ながら2013年1月現在ではメンテナンス中のため使用出来ませんでした。 このメンテナンスは昨年から続いているようで、いつ復活するかわかりません。

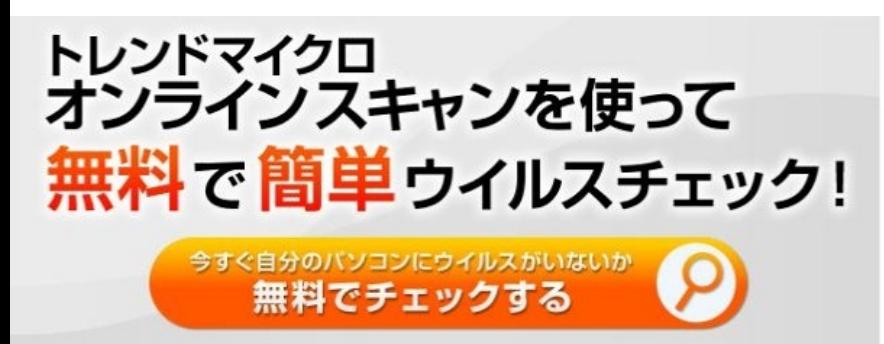

トレンドマイクロ オンラインスキャンはあくまでもウイルスを検知するのみです。ウイルス駆除が目的の方は ウイルスパスタークラウドをご利用ください。

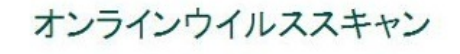

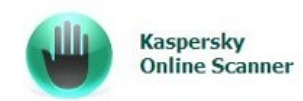

現在メンテナンス中のため、ご利用、ただけません。ご迷惑をおか けして申し訳ございません。<br>機能を強化した新しいパージョンのカスペルスキーオンラインスキャ ます。

試用版ダウンロードはこちら

# **Symantec<sup>\*</sup>**<br>Security Check

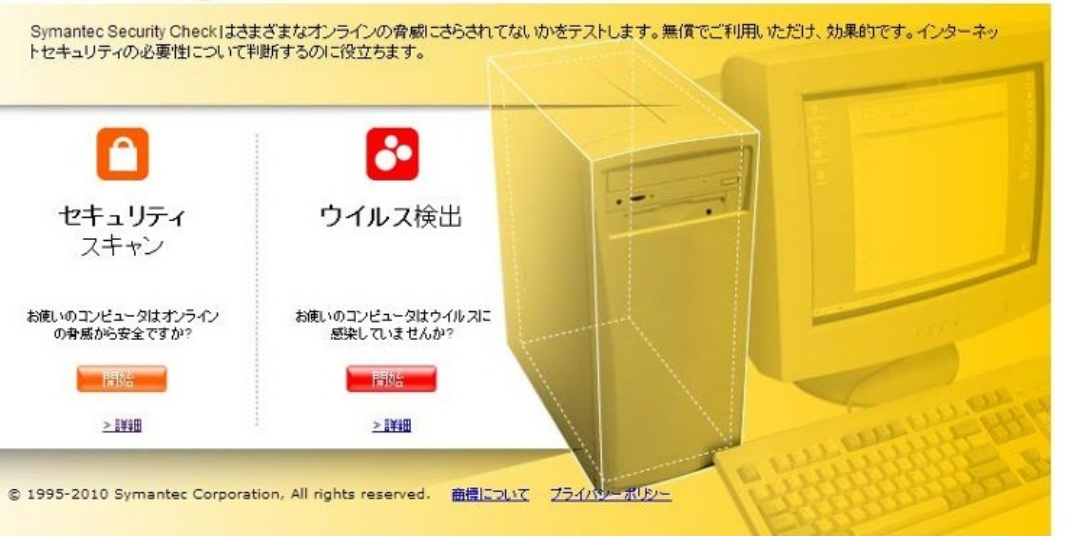

次はおまけのようですが、ビジネス文書の参考サイトになります。

文書などを書くサイトは紹介してきましたが、どうやって書いて良いかわからなければ書くことがで きません。

様々なシチュエーションでの文書の書き方、さらには自分の代わりに文書を書いてくれるサイトを紹 介します。

**ProPortal**文例集(**<http://www.proportal.jp/>**)

会社で使える文例集&文例リンク集(**<http://www.aimcom.co.jp/>**) タウンページ ビジネスマナー(**<http://itp.ne.jp/contents/business/contents.html>**)

この3つのサイトが書き方の参考にすることができます。

もしも冠婚葬祭などの文書を書かなければいけないときに使ってみてください。

かなりの数のシチュエーションがあるので、どんな場合でもお役に立つと思います。

次に紹介するサイトはとてもユニークです。

直子の代筆(**http://www.teglet.co.jp/naoko/**)

インストールしなければならないので、少し抵抗があるかもしれませんが、一度やってみる価値あり です。

様々なシチュエーションから1つ選択し、名前を入力、いくつかの質問にこたえるだけで自動で 文書の作成を行なってくれます。

友達などの知り合いの名前を入力して遊んでもおもしろいかもしれません。

有料版もあるそうですが、無料版でもほぼ同じ機能が使えるので、有料版を買う必要はありません。

第3章

# 学習に役立つWebサイト

森山文哉

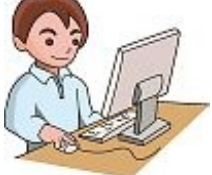

# **OCW: Open Course Ware**

OCWとは米国のマサチューセッツ工科大学がはじめたインターネット上で各大学が講義を無償で公開している活動である。 当初はシラバスや講義ノートだけであったが、現在では講義の映像を公開するケースも増えてきた。

・海外の大学の例

MIT (Massachusetts Institute of Technology) (マサチューセッツ工科大学) url: <http://ocw.mit.edu/>

UCB (University of California, Berkeley) (カリフォルニア大学バークレー)

url: <http://webcast.berkeley.edu/>

- ・日本の大学の例
- 東京大 <u><http://ocw.u-tokyo.ac.jp/></u>
- 京都大 <http://ocw.kyoto-u.ac.jp/>
- 大阪大 <http://ocw.osaka-u.ac.jp/>
- ・その他

JUSTICE with Michael Sandel

url: [www.justiceharvard.org](http://www.justiceharvard.org/)

これはマイケル・サンデル教授のハーバード白熱教室が視聴できる。

Opencourseware consortium

url: [www.ocwconsortium.org/](http://www.ocwconsortium.org/)

これはOCWの検索サイトであり、多くの国の大学・大学院の講義が視聴できる。

#### **Coursera**

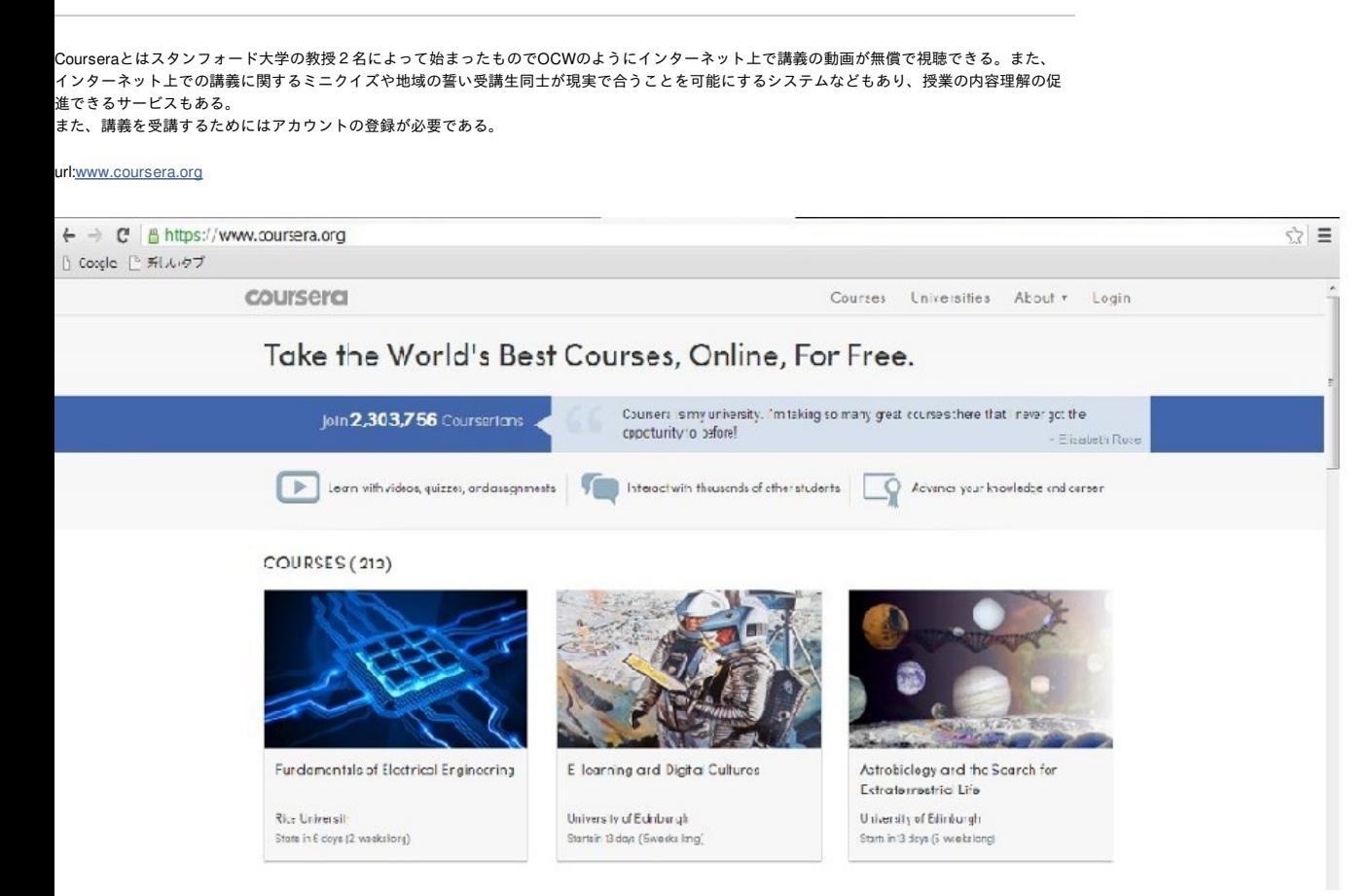

#### **Khan Academy**

```
Khan Academyとは小学校から大学教育までの学習ができる授業動画サイトである。
説明型の講義をオンライン教材化にして宿題として家で受講させ、学校で議論する形態の反転授業などにも使用される。
これも利用にはアカウントが必要である。
```
url[:www.khanacademy.org](http://www.khanacademy.org/)

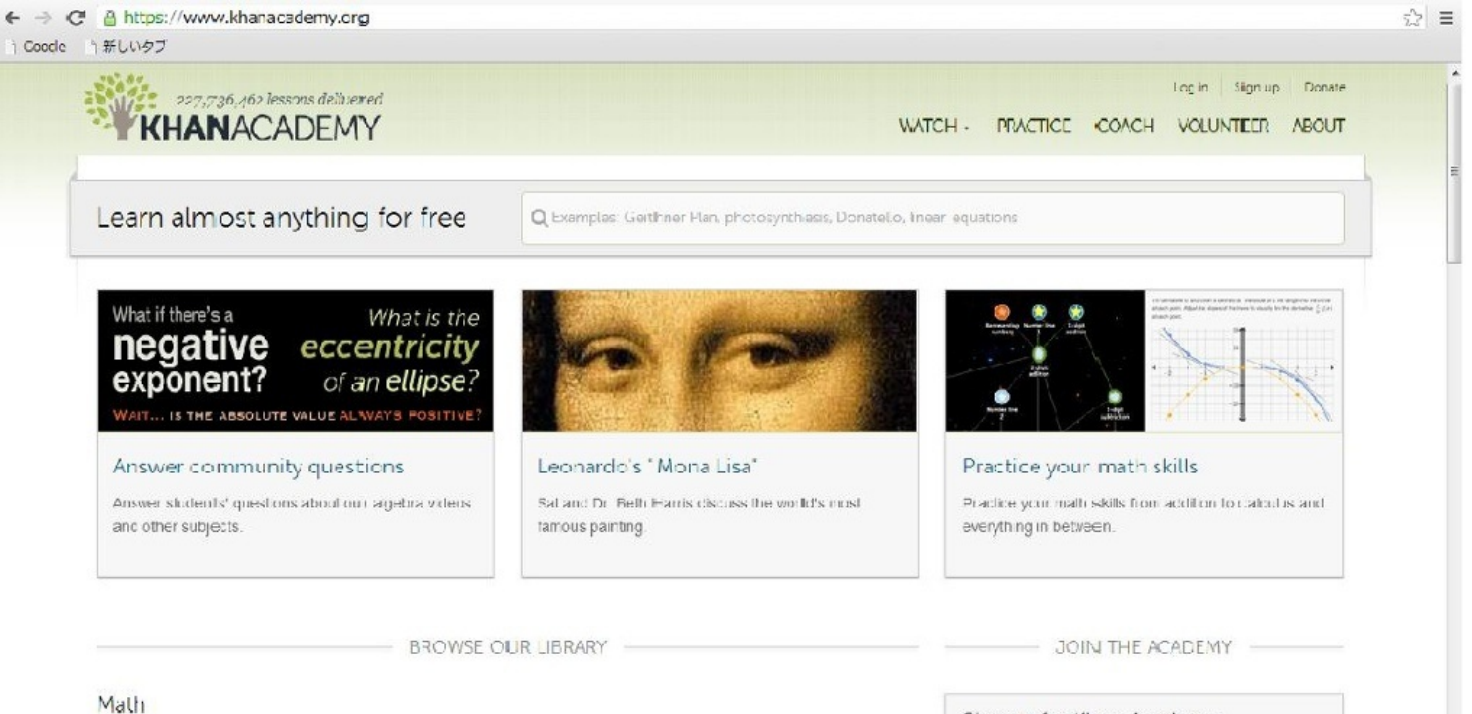

Antometic and Pire Algebra , Algebra , Geometry , Trigomometry and precalcultus , Calculus ,

Sign up for Khan Academy

eラーニングとは情報技術を利用した勉強法のことである。

例としてはWebラーニングプラザや動画マニュアル.comなどがある。

#### ・Webラーニングプラザ

技術者の継続的能力開発や再教育の支援を目的とし、科学技術振興機構が無料で提供する、 技術者向けのeラーニングサービスである。視聴にユーザー登録は不要。

#### url[:weblearningplaza.jst.go.jp/](http://weblearningplaza.jst.go.jp/)

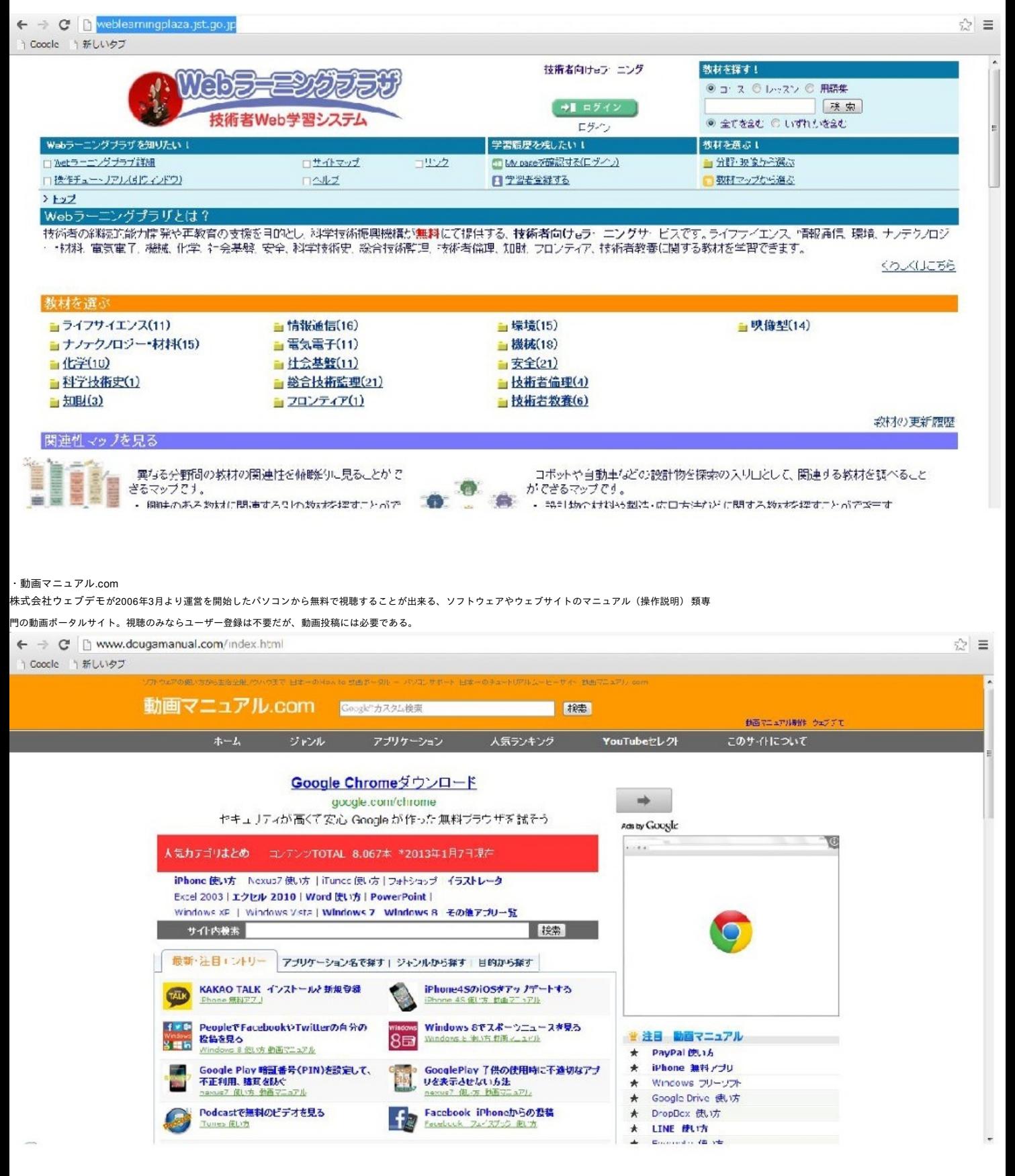

このページでは研究のためのサイトとして、GeNii, Google Scholar, Microsoft Academic Searchの3 つを紹介する。

・GeNii

GeNiiとは提供する各種学術情報オンラインデータベースの総合的ポータルサイトで学術論文,研究 課題・成果などの検索が可能である。

また現在では国立情報学研究所(NII)が論文を探すCiNii(サイニイ)、本・雑誌を探すWebcatPlus 、研究課題・成果を探すKAKEN、分野別専門情報を探すNII-DBR、教育・研究結果を探すJAIROの5 つのデータベースをまとめて検索することができる。

url[://ge.nii.ac.jp/](http://ge.nii.ac.jp/)

#### ・**Google Scholar**

Google Scholarとは大手検索エンジンであるGoogleが運営する論文の検索サイトである。 膨大な学術資料を分野や発行元を問わず、学術出版社、専門学会、プレプリント管理機関、大学、お よびその他の学術団体の学術専門誌、論文、書籍、要約、記事を検索できる。

url://scholar.google.com/

・Microsoft Academic Search

Microsoft Academic SearchとはMicrosoft社が運営する論文の検索サイトである。 操作画面は上の2つと違い全て英語で表示されるが、分野名のリンクに跳ぶとその分野の著名な人物 のリストが表示されるなどのサービスもある。

url://academic.research.microsoft.com/

このページでは図書館関連のサイトとしてNDL-OPAC 国立国会図書館・蔵書検索, カーリルの2つ を紹介する。

・NDL-OPAC 国立国会図書館・蔵書検索

NDL-OPAC 国立国会図書館・蔵書検索とは日本国内で出版されたすべての出版物を収集・保存する 日本唯一の法定納本図書館である国立国会図書館の蔵書検索システムである。

検索のみならユーザー登録は不要である。また、登録すると書籍の印刷などのサービスもある。

#### url[://opac.ndl.go.jp/](http://opac.ndl.go.jp/)

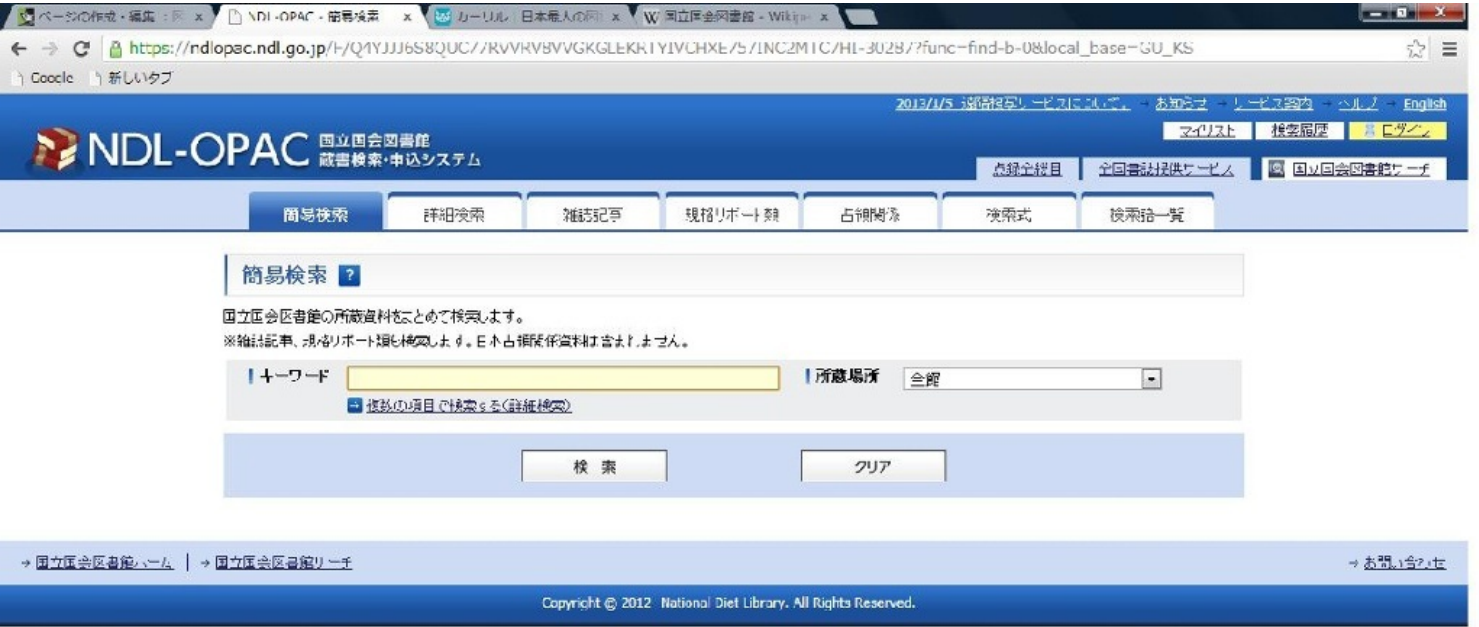

・カーリル

カーリルとは全国6000以上の図書館の蔵書情報とリアルタイムでの貸し出し状況を簡単に検索できる サイトである。

本を検索するときに地名を選択すると、その場所から近い図書館を自動的に選択して検索するサービ スもある。

url[://calil.jp/](http://calil.jp/)

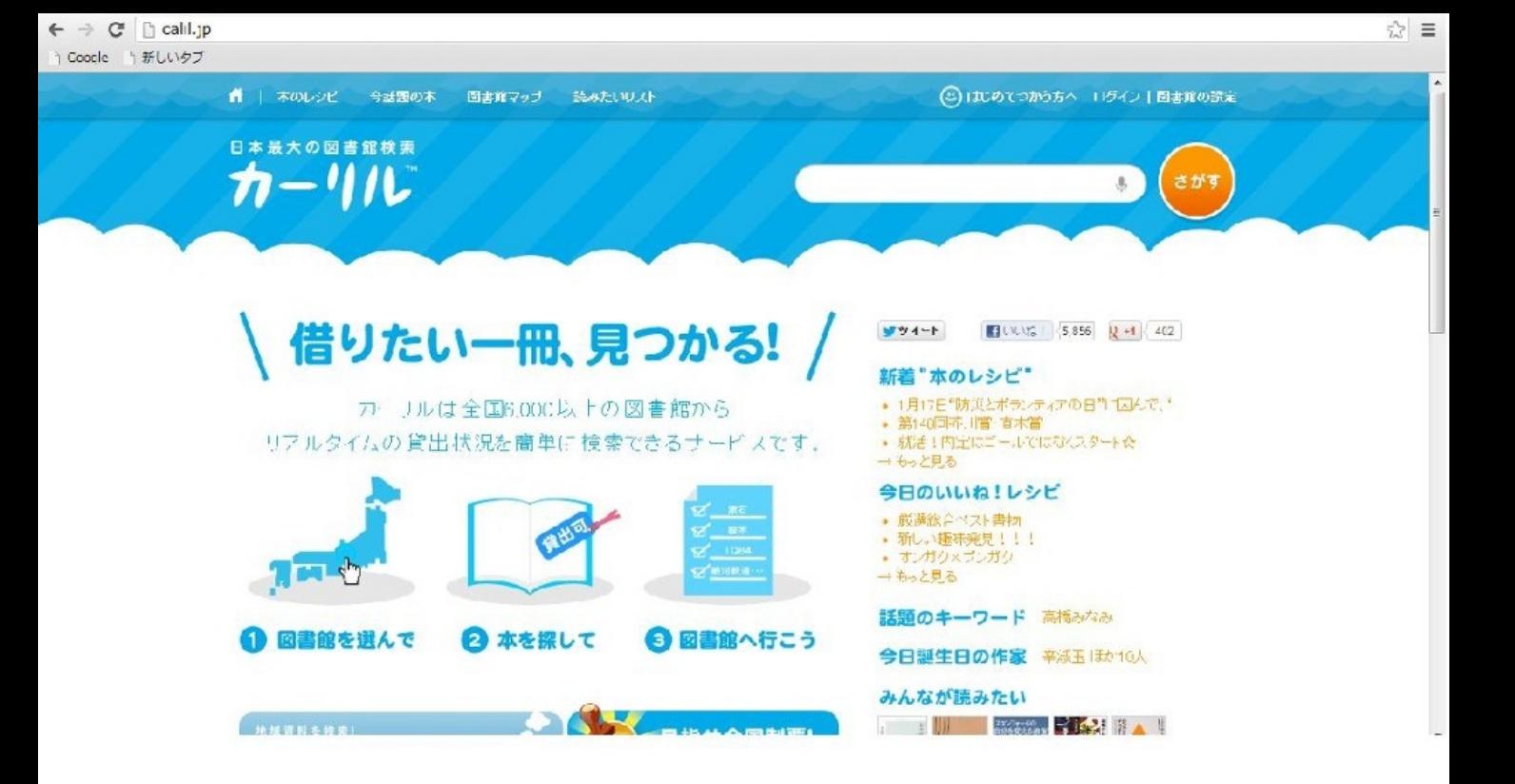

ウィキペディア(Wikipedia)とは、世界中の多くの人が利用している、誰でも書き込みができ

るWeb上の百科事典である。

そのため、記述の内容が必ずしも事実とは限らないので注意も必要である。

#### url://ja.wikipedia.org/

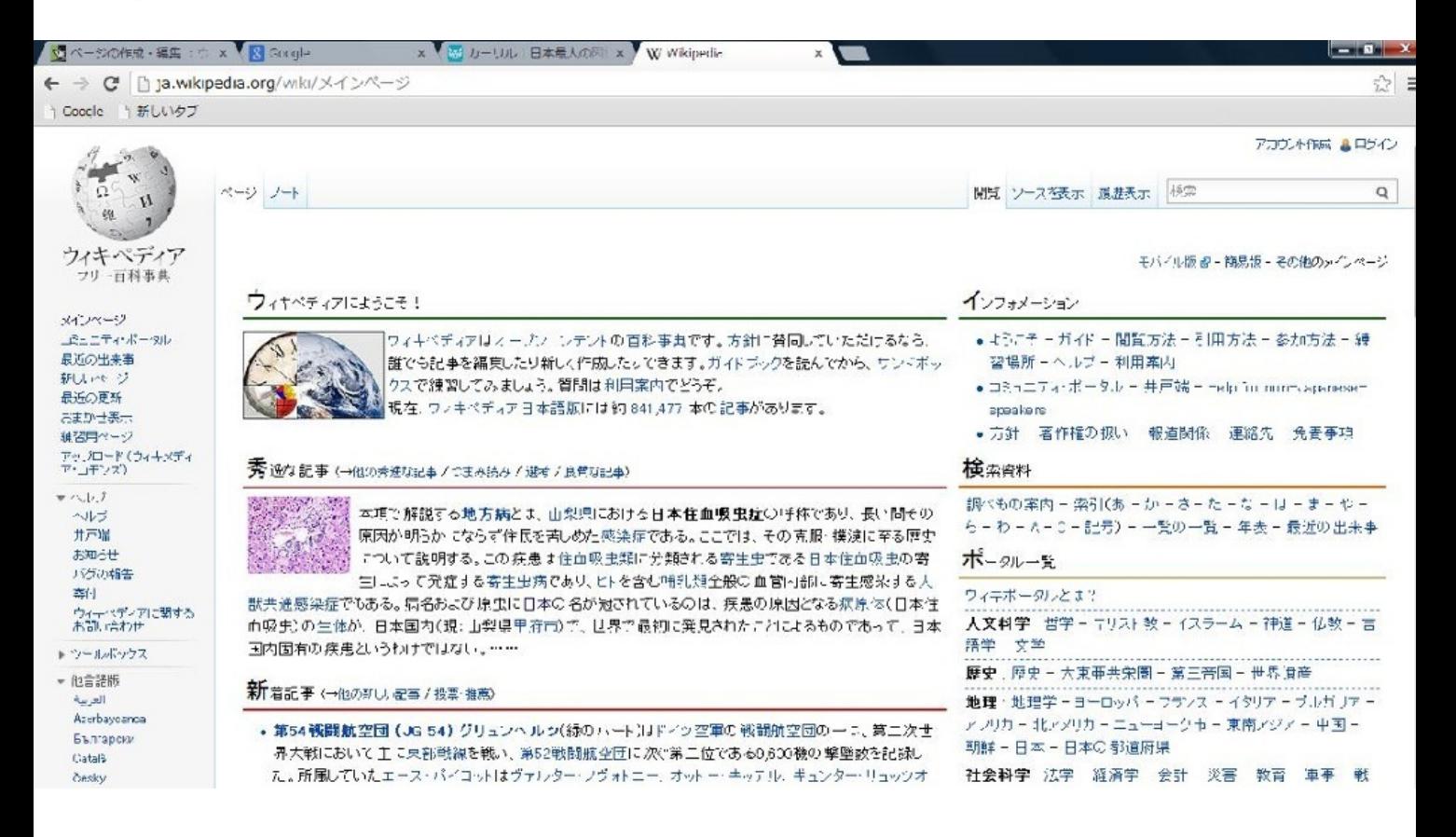

#### **Weblio**辞書

Weblio辞書とは648種類もの辞書や用語集を一度に検索すること(串刺し検索)が可能な、ネット上 の辞書である。 国語辞典、英和・和英辞典、日中・中日辞典、古語辞典などだけでなく、類語辞典や手話辞典などの ユニークな辞典もある。

url://www.weblio.jp/

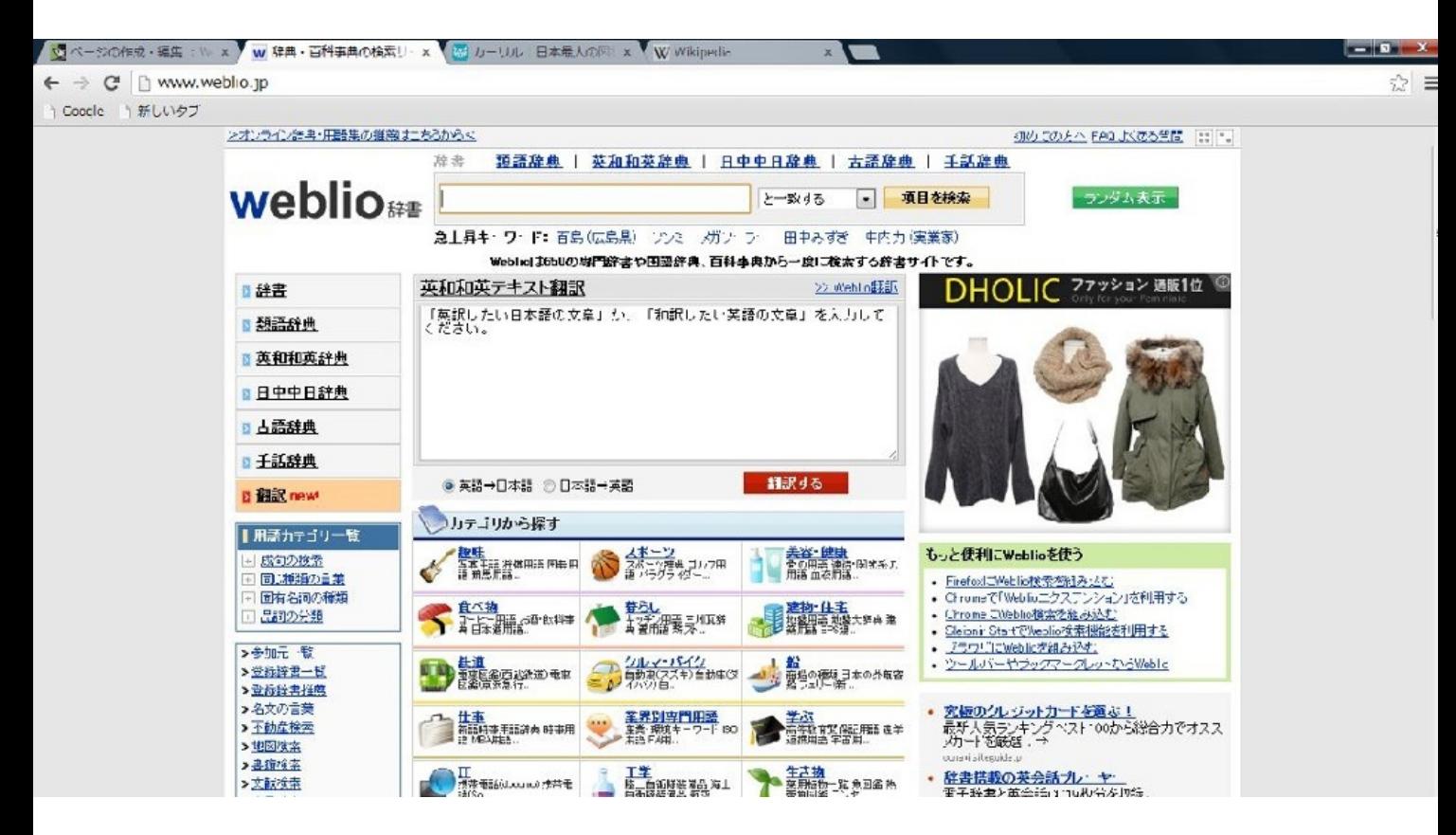
#### **Lang-8**

Lang-8とは、株式会社Lang-8が運営する言語学習者向けの相互添削型ソーシャル・ネットワーキング ・サービス (SNS)である。 アカウント登録が必要だが、学びたい言語のネイティブスピーカーが自分の作文を添削してくれる ので、効果的に言語学習ができるサイトである。

url://lang-8.com/

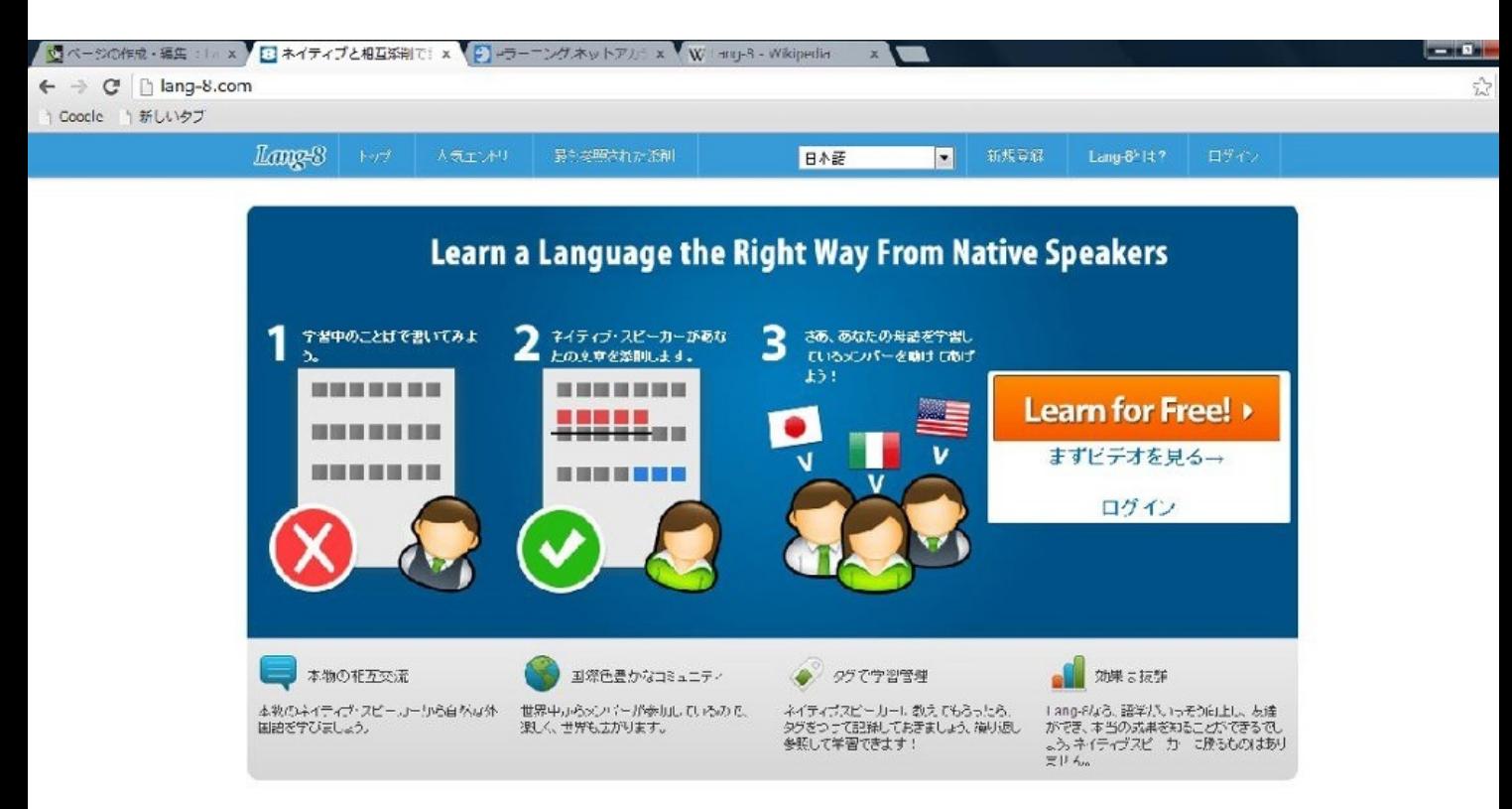

第4章

# 調査に役立つWebサイト

安部圭祐

調査を行う上で有用な**Web**サイト

調査を行う上で有用なWebサイトについて、説明する。

Webの活用段階は次の3段階にわけられる。

第1段階:情報を取得する

第2段階:情報を発信する

第3段階:Webを介して,人から情報を収集する 今回ここで述べていくことは、第3段階にあたる 。

主に、Webでアンケートやテストを行うことに関することである。

アンケートは実施者にとって、一般に「作成→配布→回収→集計」の流れで行われ、面倒な作業が 多い。さらに回答者にとっても、回答は面倒である。この問題点をWebサイトはカバーしてくれる。 面倒なアンケートに対して、どんな有用なサイトがあるのか、見ていこう。

代表的なアンケート作成サイトの概要と特徴について、利点に着目し、紹介する。

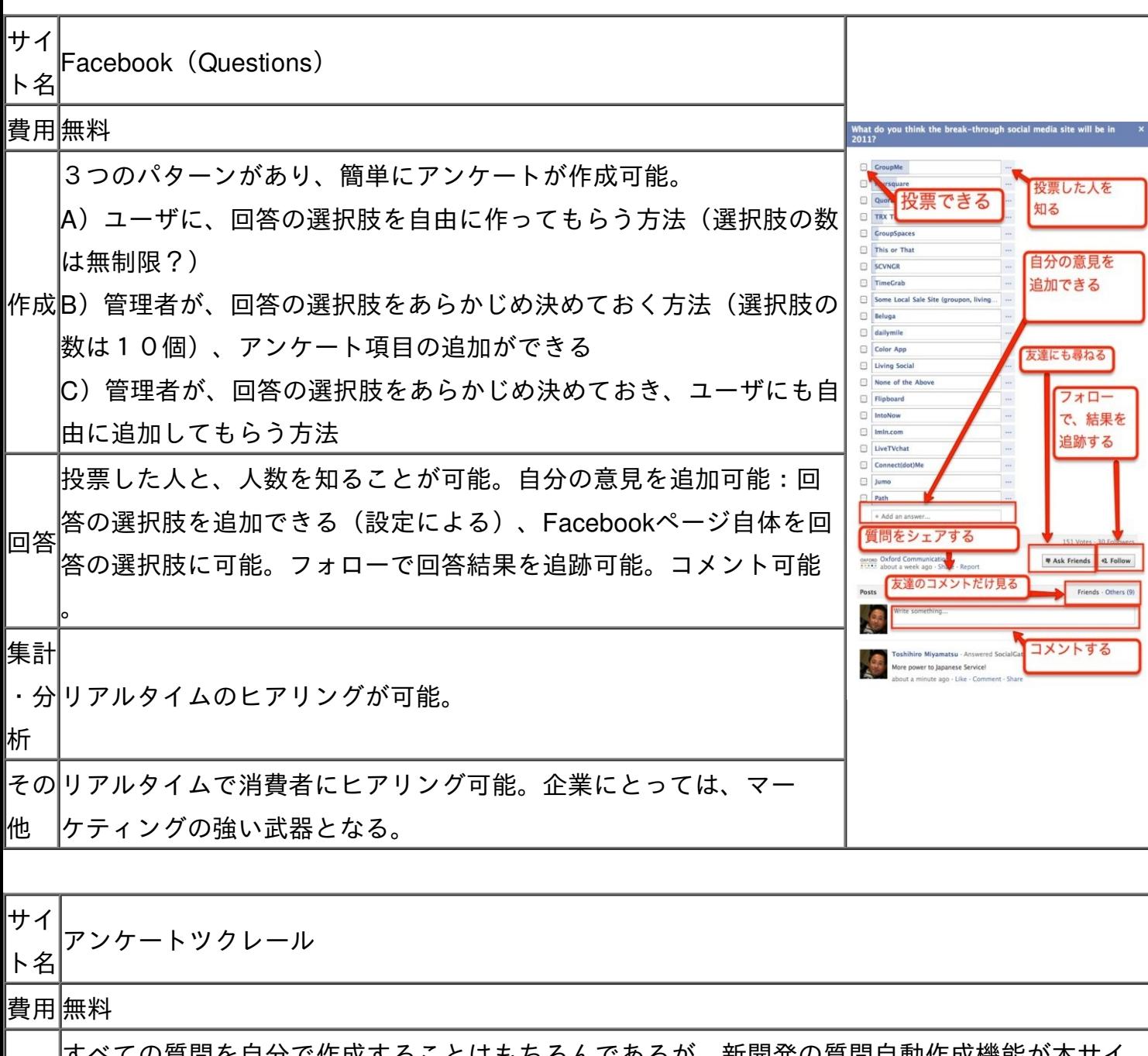

作成 <u>、ての質問を自分で作成することはもちろんであるか、新開発の質問目動作成機能が本</u> トの特徴である。質問用のテンプレートが3パターンあり、テーマに応じてカスタマイズするこ とで、自動的に質問が作られる。質問は編集可能。質問パレットという機能もあり、よく使わ れる質問を取り込むことが可能。

集計 ・分 析 管理画面ではしぼりこみ集計ができ、属性別の意見を知ることも可能。データのダウンロード 機能も搭載。データはCSV形式で、表計算ソフトで閲覧可能。

その 他 バナー広告がほとんどない。

URLhttp://enq-maker.com/(2013/01/09現在)

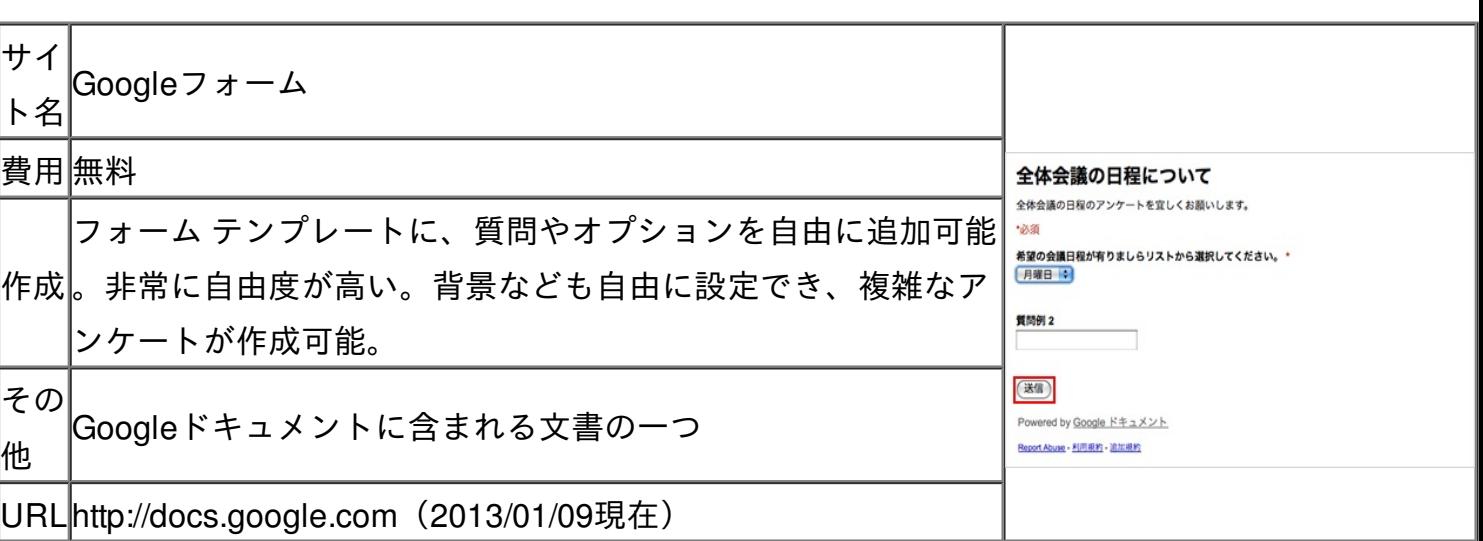

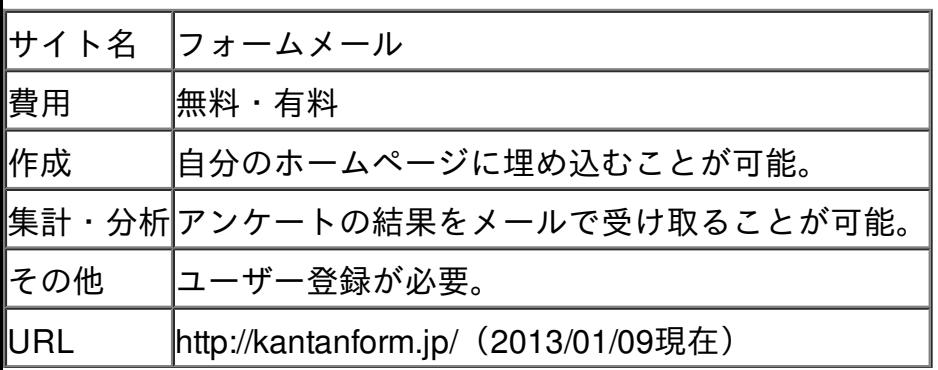

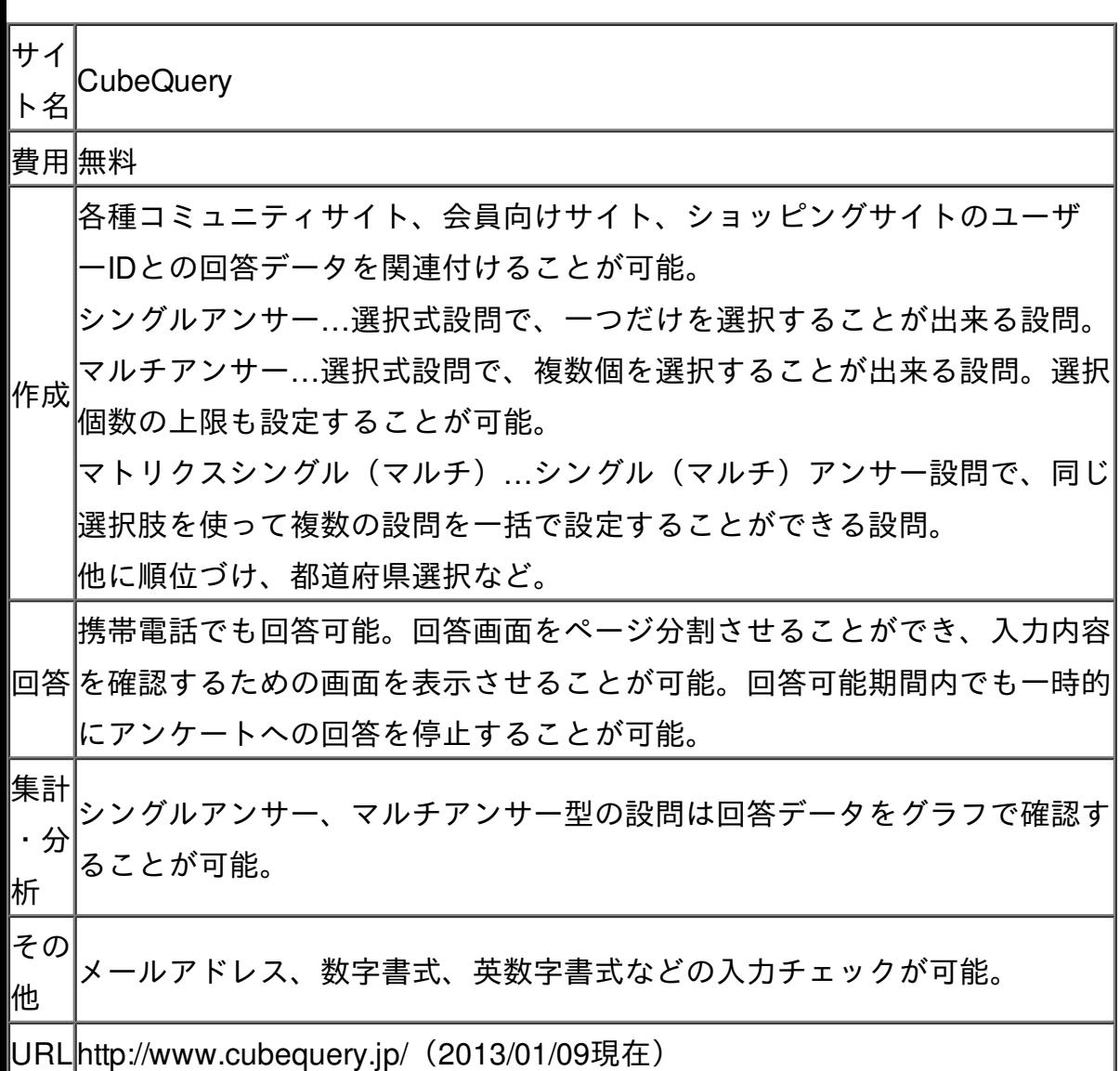

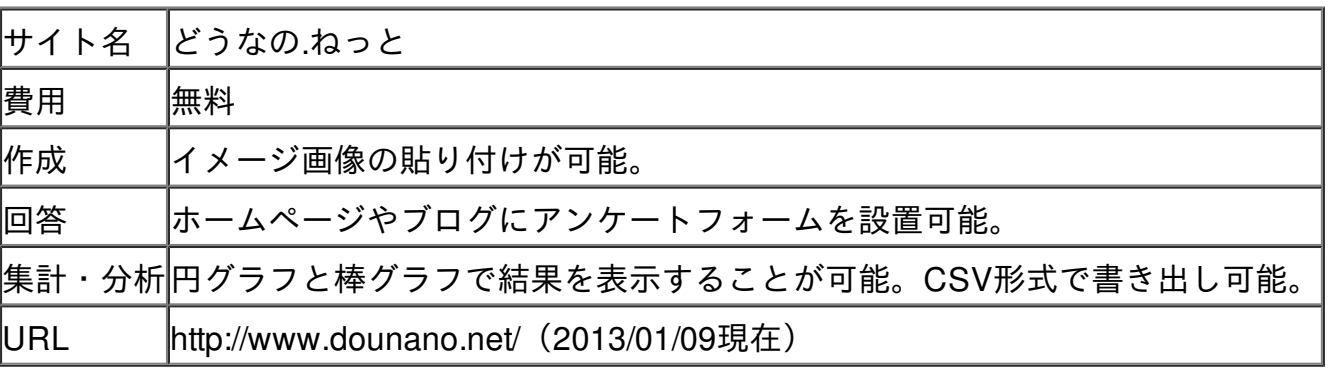

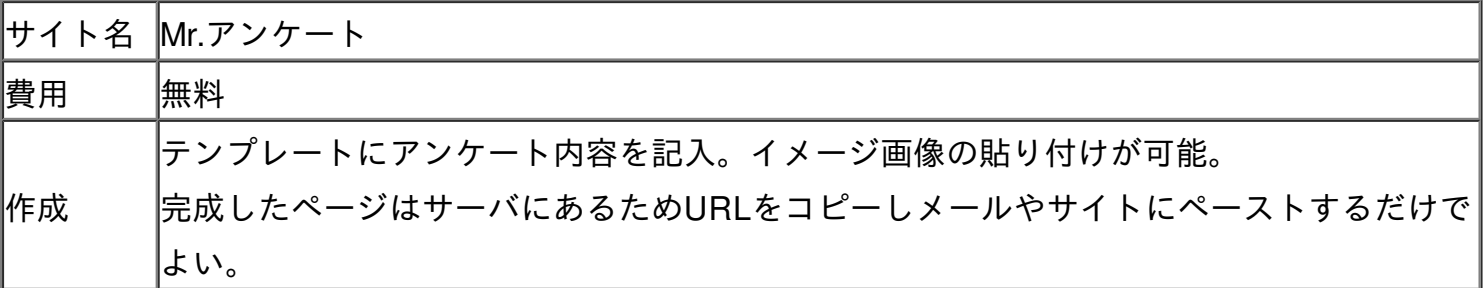

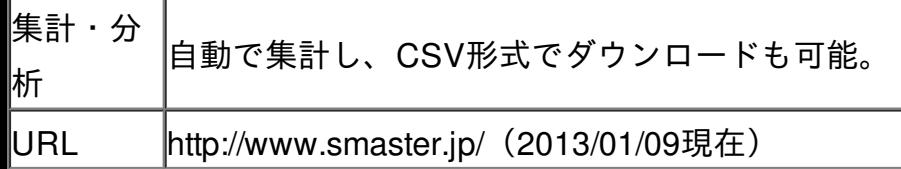

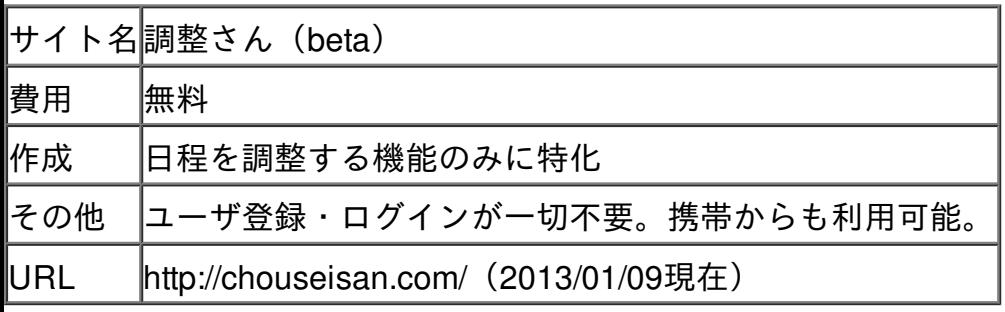

代表的なテスト作成サイトの概要と特徴について、利点に着目し、紹介する。

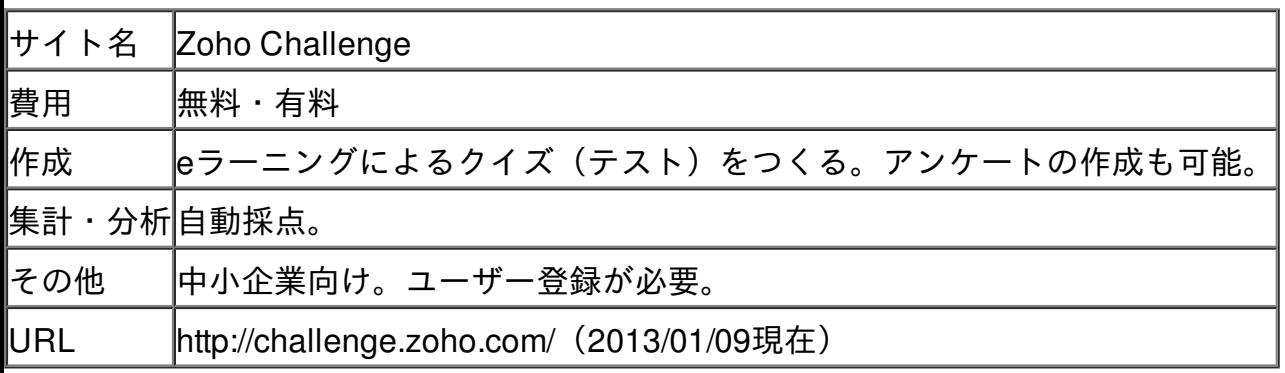

アンケート・テストのURLは長いため、URLとして認識されない場合やコピー&ペーストをしてもリ ンクが作成されない場合がある。これを解決するためにURLを短縮したり、QRコード(二次元バ ーコード)に変換したりすることができる。

著名な短縮URLのサイト TinyURL.com(http://tinyurl.com/)

bit.ly (http://bit.ly/)

URLからQRコードを生成するサイト

http://www.cman.jp/QRcode/

…QRコードの画像の保存可能。

QRコードの色や背景色を設定可能。

文字を埋め込んだり、動くQRコードなども作成したりできる。

アンケートを配布するために有効な、メーリングリストの作成サイトを紹介する。

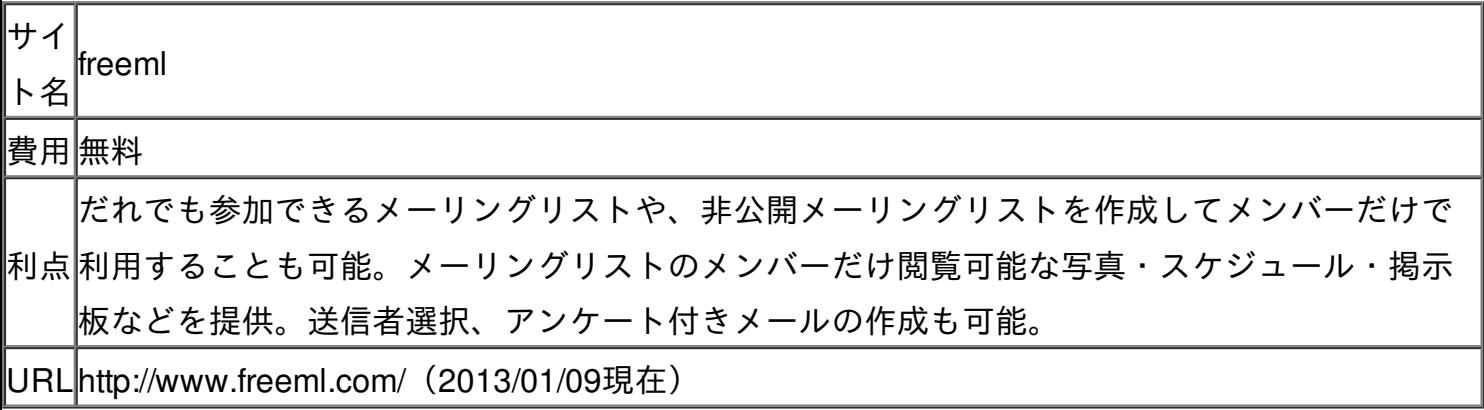

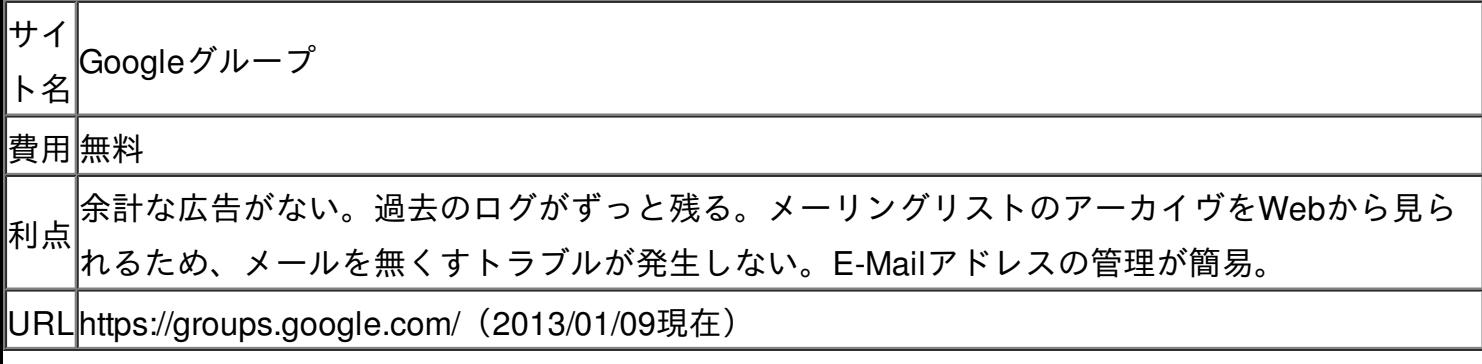

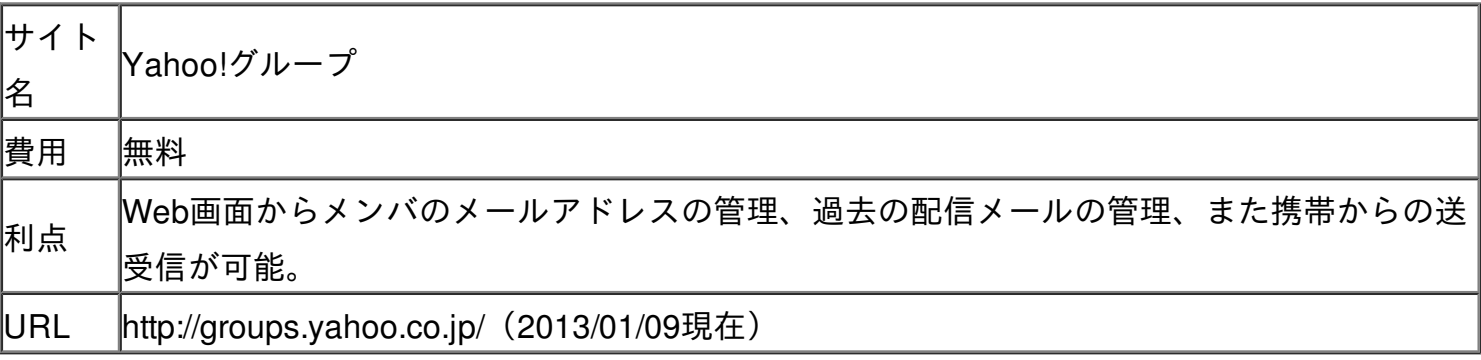

知人に勝める

グループウェアとはグループによる共同作業や情報共有を支援するためのソフトウエアのことである 。ウェブ上であるからこそ情報を共有でき、グループウェアが機能する。代表的なグループウェアの サイトを紹介する。

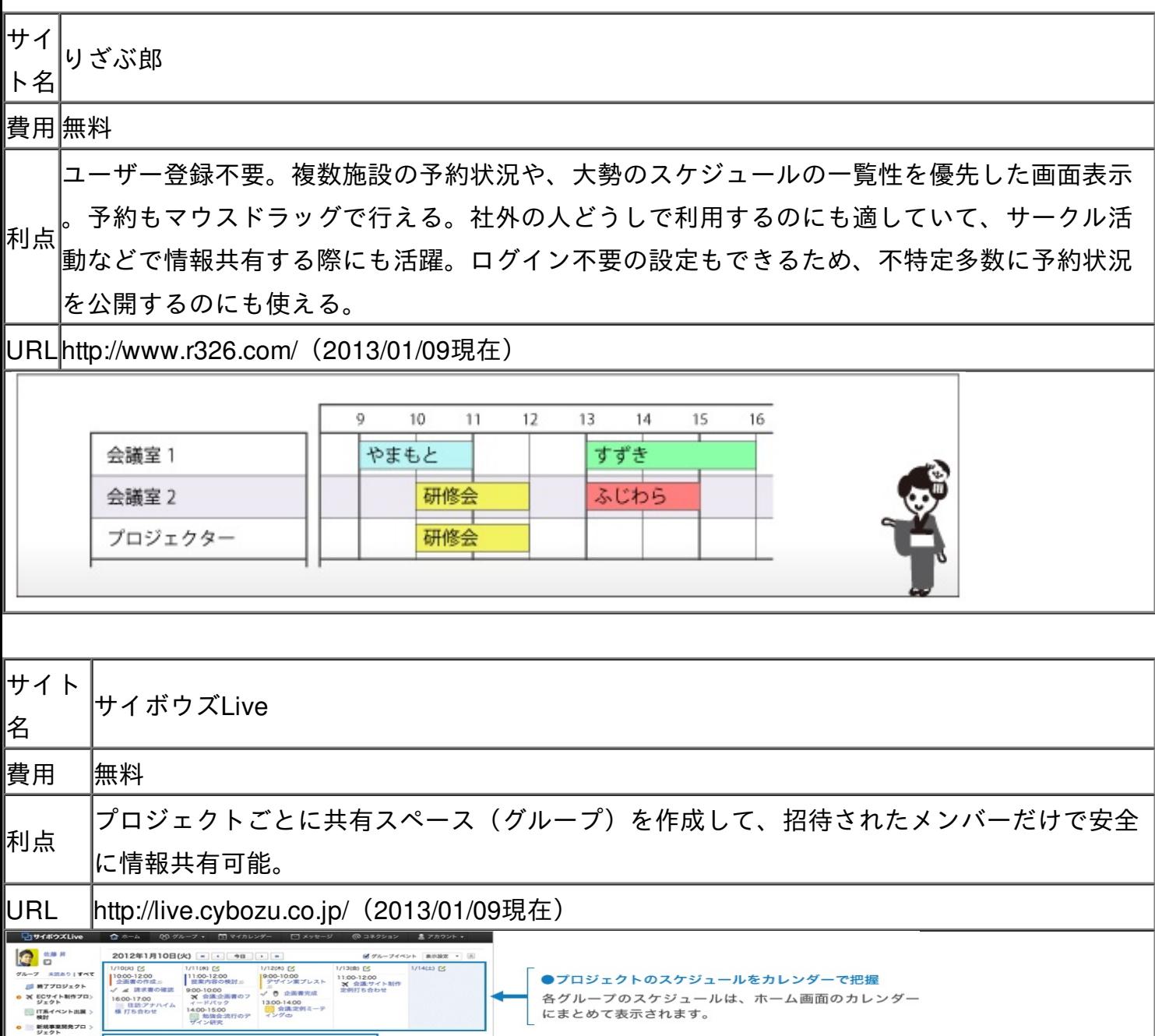

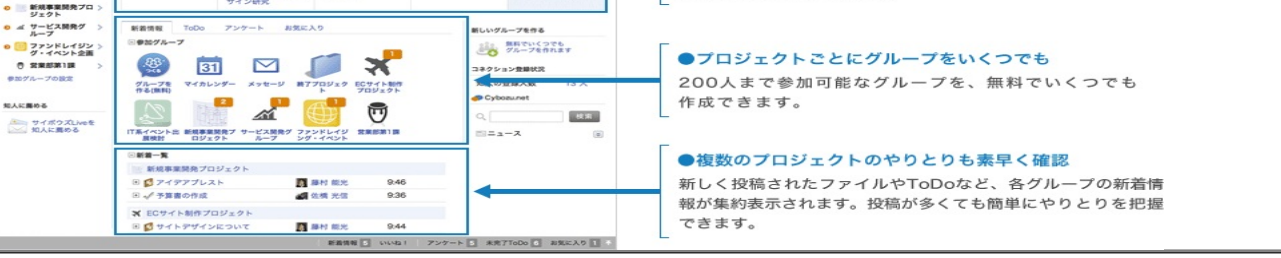

Web上では情報の共有が簡易であるため、出欠管理も簡単にできる。

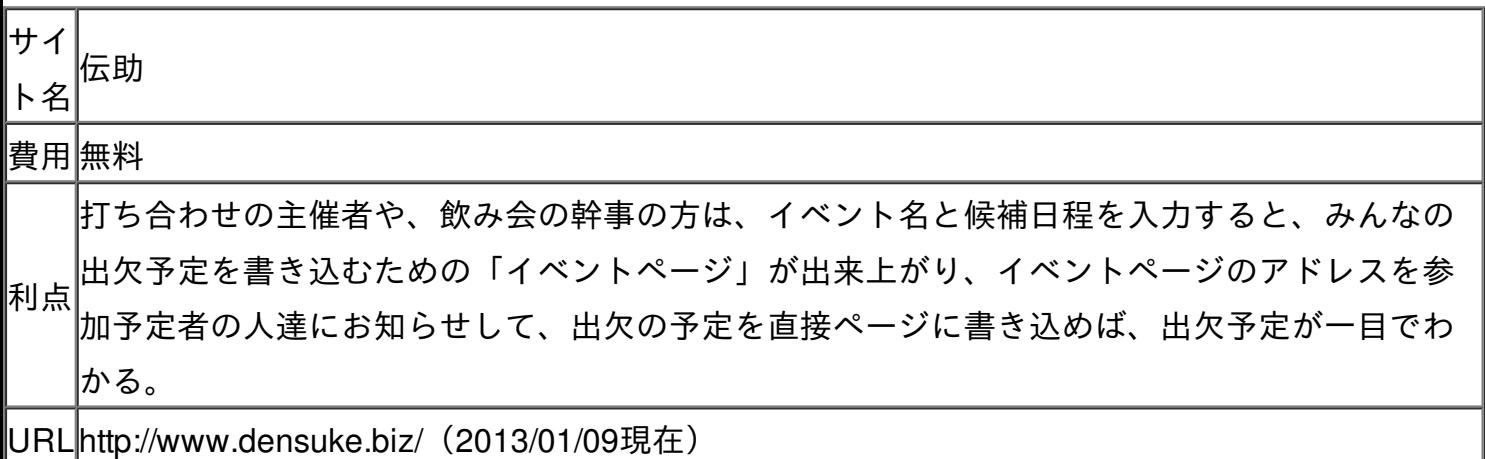

第5章

# 生活に役立つWebサイト

佐々木卓

生活費の中でもかなりのウェイトを占めている食費!

これを減らすことができれば金銭的に生活に大きなゆとりが生まれると思いませんか? 食費を抑えるために考えれることとして…

- ・食事、食品関係のクーポンを使用
- ・安い食材の調達
- ・安く済む食事メニューを考える

これらを実現するサイトを紹介していこうと思います。

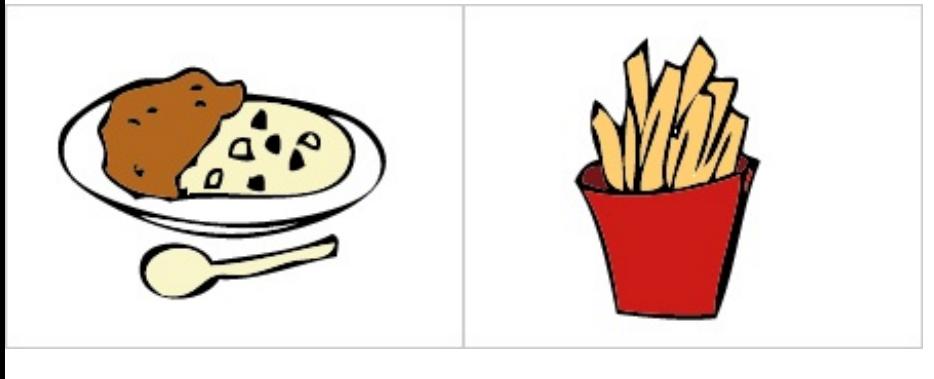

最近はファストフード店などに行くと会計時にクーポンを使っている人をよく見かけますよね。

- しかしいざクーポンを手に入れようと思っても会員登録があって面倒だったり、検索をしてもいろい ろなサイトがあってどれに手を出していいかわからない方がいらっしゃると思います。
- ここでは簡単にクーポンを手に入れることができるサイトを紹介しようと思います。
- ロクーポンネット http://www15.atwiki.jp/coupon-net/
- まずこのサイトのよい点として会員登録不要でクーポンを手に入れることができます!
- さらにマクドナルドなどのファストフード店のクーポンが充実しています。
- そしてなんと店によってはさらにお得なクーポンを手に入れることができる「裏技」が掲載されてい ます!
- 残念ながらこのサイトでは地域限定のクーポンは配信していませんがこれを差し引いてもかなりお得 が多いサイトではないかと思います。
	- ※クーポンの印刷方法は次ページ

〜クーポン印刷方法〜

1、まずクーポンを手に入れたい店をクリックします(ここではロッテリアを例に) 2、「クーポンを印刷へ」のボタンをクリックします。

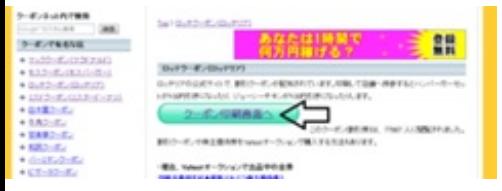

3、ロッテリアのクーポン印刷画面に飛びます。このページの一番したに「このページを印刷する」 のボタンをクリックすると印刷設定画面が出るのでそこで印刷を押すとページの印刷が始まります。

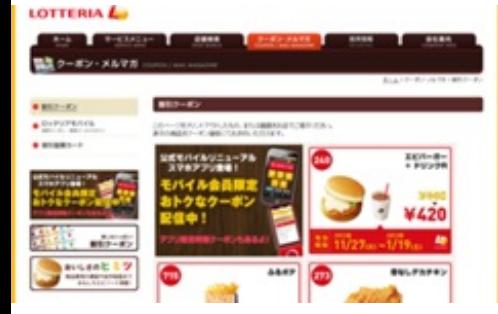

4、あとは印刷したページからクーポンを切り離すだけです!

マクドナルドなど店によっては携帯版のクーポンと**PC**版のクーポンでは異なることがあるので両 方チェックしておくとさらにお得です!!

◇コンビニクーポン

あまりしられていないようですが実はコンビニにもクーポンはあるのです! クーポンの情報は各コンビニトサイトに掲載されています。

- ロデイリーヤマザキ http://www.daily-yamazaki.co.jp/
	- メルマガ会員限定携帯クーポン配信中
	- ローソン http://www.lawson.co.jp/
	- ・「エンタメ・キャンペーン」→「とってもお得なクーポン券」
	- サークルKサンクス http://www.circleksunkus.jp/
	- ・ 「キャンペーンお得情報」
	- ファミリーマート http://www.family.co.jp/
	- ・ 「キャンペーン」→「今お得」
	- セブン-イレブン http://www.sej.co.jp/
	- ・ 「セール・キャンペーン」

食材を安く手に入れようと思ったらチラシのチェックが欠かせませんよね?しかし特に学生の方は新 聞をとってないことも多いのではないでしょうか。

- そのような方にオススメなのがこのサイト!
- □**Shufoo!** http://www.shufoo.net/
- このサイトには全国の様々な店舗のチラシが掲載されています!
- もちろん印刷も可能。
- 検索方法は「エリア」、「店舗」、「カテゴリ」の3つです。

また「Myエリア」を設定することで毎朝今日の新着チラシを確認することもできたり、無料登録す ることでよく閲覧する店舗をお気に入り店舗に登録することもできます!

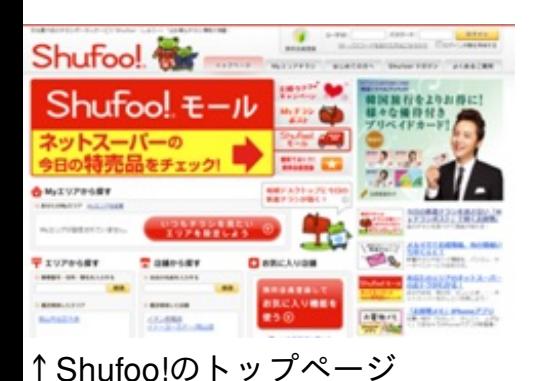

実用レシピで節約!

安く食材を揃えたら次は料理ですね!

おいしい料理を作るためのレシピがそろっているサイトはこちら!

ロクックパッド http://cookpad.com/

1200万人以上の利用者がいるといわれる料理サイトです!

料理名による検索の他、食材名による検索もできるため残った食材でレシピを検索してみると家計に やさしいかもしれませんね。

主婦による簡単実用レシピのほか、「男の料理」など数多くのレシピがそろっています。 また自分のレシピを公開することも可能です。

レシピに困っている方は一度のぞいてみてはいかがでしょうか?

このように目的に応じてレシピを探せるのもいいです

ね♪→

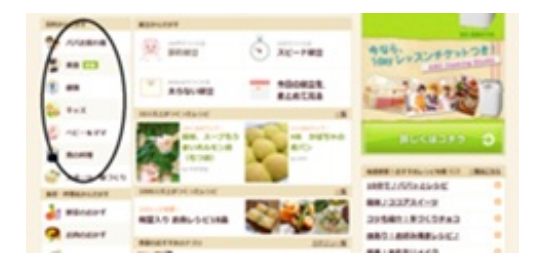

生活に役立つサイト!

ここからは生活に役立つサイト(特に「食」以外)を紹介していきたいと思います。

まずはこのサイトです!

□価格**.com** http://kakaku.com/

このサイトではほしい商品の最安値を把握することができます。

さらに売れ筋ランキング、注目ランキング、満足度ランキングやユーザーレビューが掲載されている など顧客の視点による有用な情報が多いのも特徴です!

例えば掃除機を例に紹介してみます。

掃除機で検索すると次のようなページに飛びます。

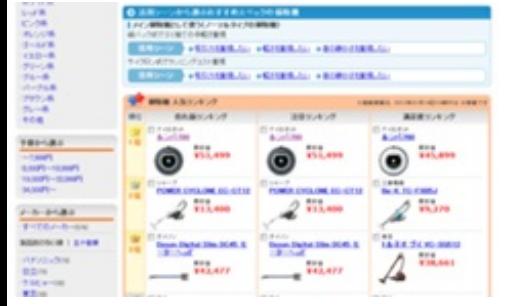

このようにランキングが表示されます。

それでは売れ筋ランキング1位のルンバ780という商品を細かく見てみることにしましょう。

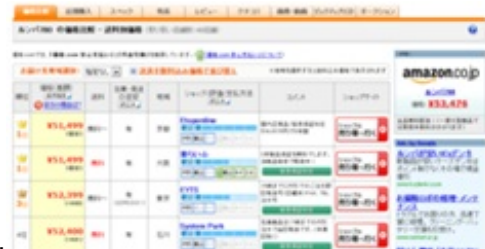

このように商品の価格や評価が詳しく表示されさらにページの下にいくと…

#### 商品の価格比較や

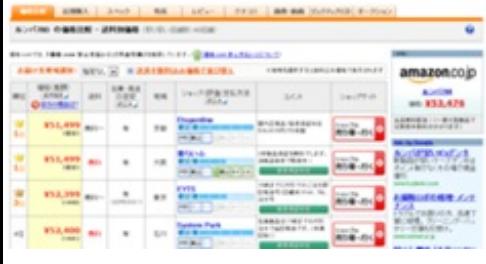

ユーザーレビューなどが出てきます。

このように1つの商品の評価を知りたい時や価格比較を行いたいときなどはとても頼れるサイトだと 思います!!

なんと合法にしてタダで物を手に入れることができるサイトがあるのです!

ロサンプル百貨店 http://www.3ple.jp/

このサイトでは企業から提供してもらった商品についての意見や感想を企業に伝えることを条件にサ ンプルや試供品を手に入れることができます。

ちょっとしたモニターをすることでタダで手に入れるという感じですね。

サンプル商品や試供品とはいえタダで手に入れることができるのはとてもお得です!

ただしこのサイトは会員登録が必要でしかも全部の物を無料で手に入れることができるわけではな いので注意が必要です。

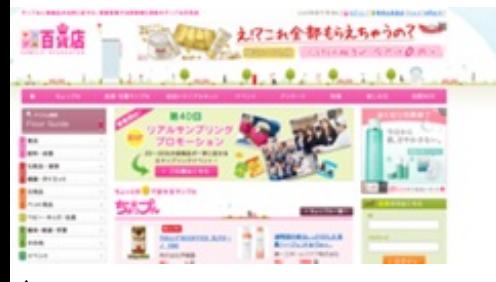

↑サンプル百貨店のトップページ

なんとネットでクリーニングを申し込むこともできるのです!

大きなものや大量の物をクリーニングしたいけどクリーニング屋に運べない方、近くにクリーニング 屋がない方にオススメです!

□せんたく便 <u>http://www.sentakubin.co.jp/</u>

このサイトは全国配送無料なので気軽に使うことができます!

こちらからの発送も申し込み後に送られてくるダンボールにクリーニングしたいものをつめて送るだ けなので手間もかかりません。

最短5日で仕上がる早さも魅力的だと思います。

価格もたたみ仕上げ10点で5092円とかなり安いのではないのでしょうか。

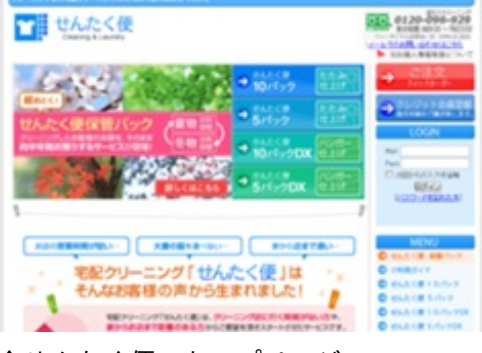

↑せんたく便のトップページ

いざ病気になって病院に行く際、どうせなら評判のいい病院や医者に看てもらいたいですよね? 病院の口コミ情報が充実しているサイトはこちら!

□**Qlife** http://www.qlife.jp/

それぞれの病院の場所や診療時間はもちろんのこと、患者の口コミさらには看護師の口コミも掲載さ れています!

検索から病院のホームページに行くことも可能です。

少し気になるのは地方の病院は口コミが少ないという点。

地方の人口や病院数を考えれば仕方のないことかもしれませんがこの点が充実すればさらに使いやす くなると思います!

はじめての病院に行く際などはこのサイトで病院の評価を確認してみるといいかもしれませんね!

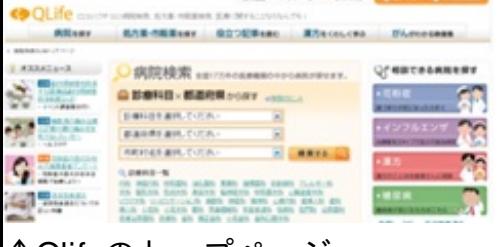

↑Qlifeのトップページ

第6章

# 娯楽に役立つ**Web**サイト

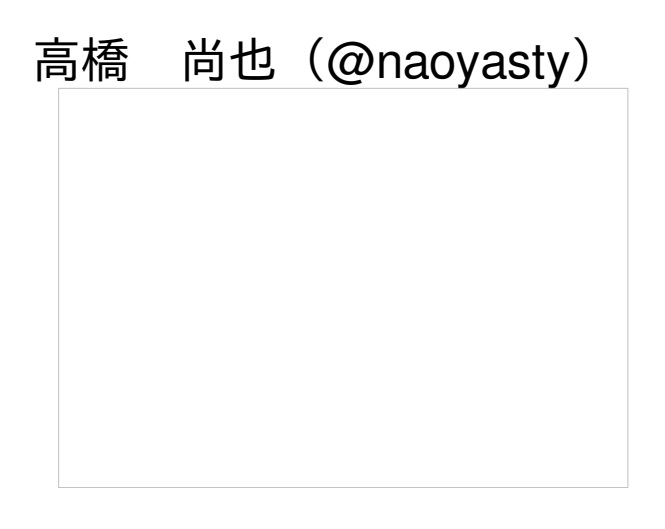

ここでは、有用なウェブサイト(エンターテインメント編)について紹介していく。

現代ではパソコンを使わない日がないといっても、言い過ぎではない時代になってきている。 私たち大学生も、レポートや課題に追われパソコンとともに日々奮闘している。 そのような実務的なことばかりではなく、娯楽としてパソコンを用いることもあるだろう。

そんな人のために向けて、書いているので

### パソコンで娯楽を楽しみたい!!!

という方に是非読んでいただきたいと作者は願っている。

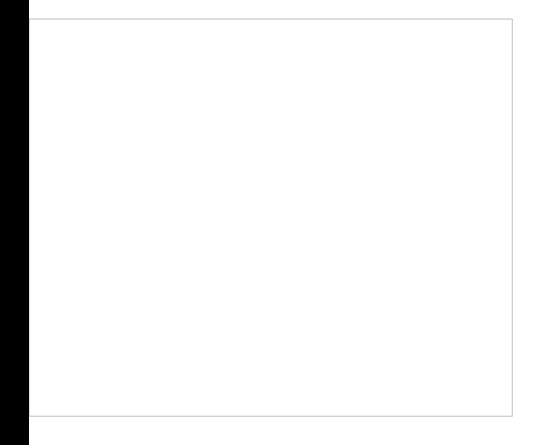

1. 青空文庫(<u><http://www.aozora.gr.jp/></u>)

このサイトでは、お金をかけることなく書籍を読むことができる。

自分の読みたい本の作家やタイトルから検索をかけて、ファイルをダウンロードすることで読みたい 本を閲覧することができる。

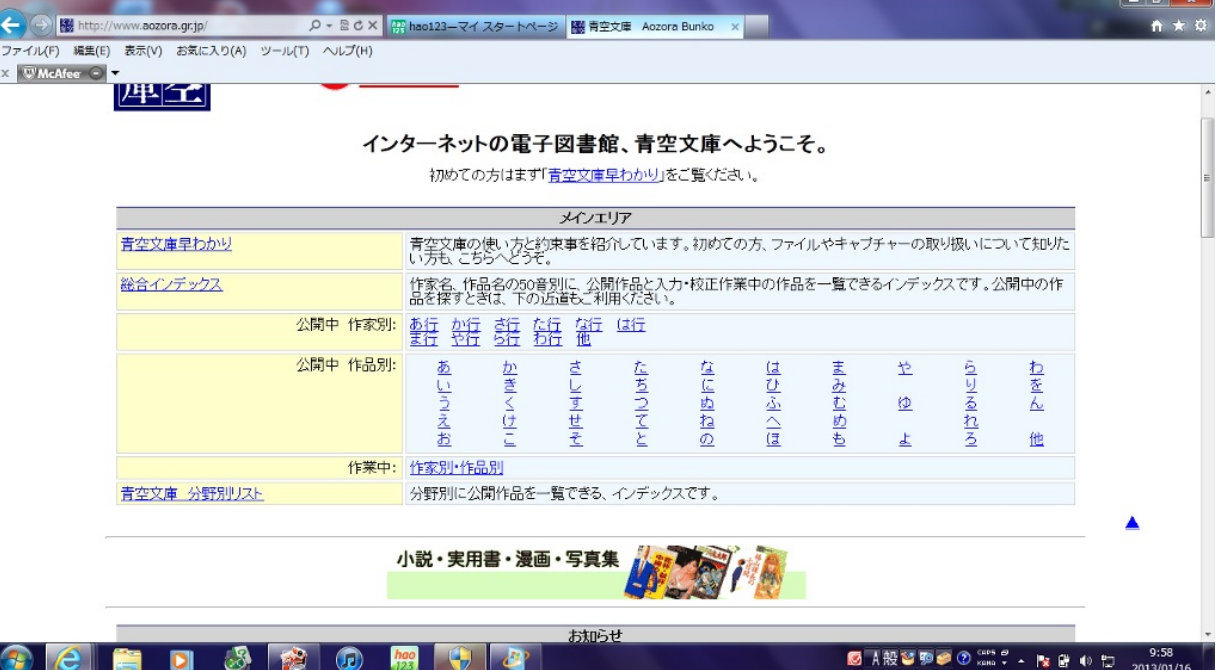

ここから自分の読みたい作品を検索することができる。

さらに、いつでも携帯青空文庫というものがあり、携帯でも閲覧可能であるため、電車の通勤時間な どに読むことも可能である。

しおりを挟む機能も備わっており、どこまで読んだかがわからなくなることはない。

また青空文庫の本を朗読してくれるエール(<http://d-artisan.net/yell/>)というサイトがある。

3. ZASSHi ONLINE (<http://www.zasshi-online.com/>)

このサイトではいろんな雑誌を購入したり、立ち読みしたりすることができる。

ページをめくる音まで再現されていて、本当に雑誌をよんでいるかのような感覚になる。

自分がしたいように、ページの特定部分を拡大することができ、とても読みやすい。

立ち読みでも約13ページくらいはよむことが可能。

4. Yahoo!ブックストア (<http://bookstore.yahoo.co.jp/>)

漫画をWebで読みたいという方にお勧めのサイトで、比較的多くのページが立ち読み可能である。 メリットとして家に居ながら漫画を購入し、読むことができるのと、パソコン上に保存できるため漫 画の置き場所に困らないという点である。

デメリットは、縮小拡大がめんどくさいという点である。

2. FC2小説 (<http://novel.fc2.com/>)

このサイトは、

## 小説を読むだけでは物足りない!!

という方にお勧めのサイトである。

このサイトでは、小説をよむことも可能であるが、自分でWeb上に小説を書くことが可能である。 また、自分の書いた小説がどのくらい読まれ、

どのような評価がされているのかわかるランキング機能もある。

そして、自分の小説に読んだ人からコメントをもらうのも可能である。

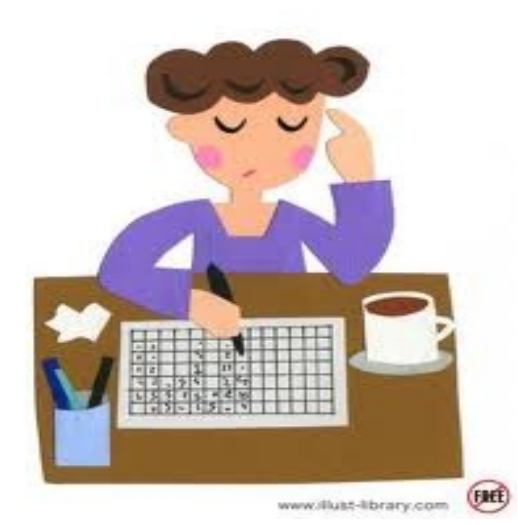

3.ZASSHI ONLINE[\(http://www.zasshi-online.com/](http://www.zasshi-online.com/))

このサイトでは、

# 雑誌をパソコンで読んでしまいたい!!!

という人にお勧めのサイトである。 このサイトでは、いろんな雑誌を購入したり立ち読みしたりすることが可能である。 ページをめくる音まで再現されていて、本当に雑誌を読んでいるかのような感覚になる。 自分がしたいように、ページの特定部分を拡大することができてとても読みやすい。 立ち読みでも約13ページ読むことが可能である。

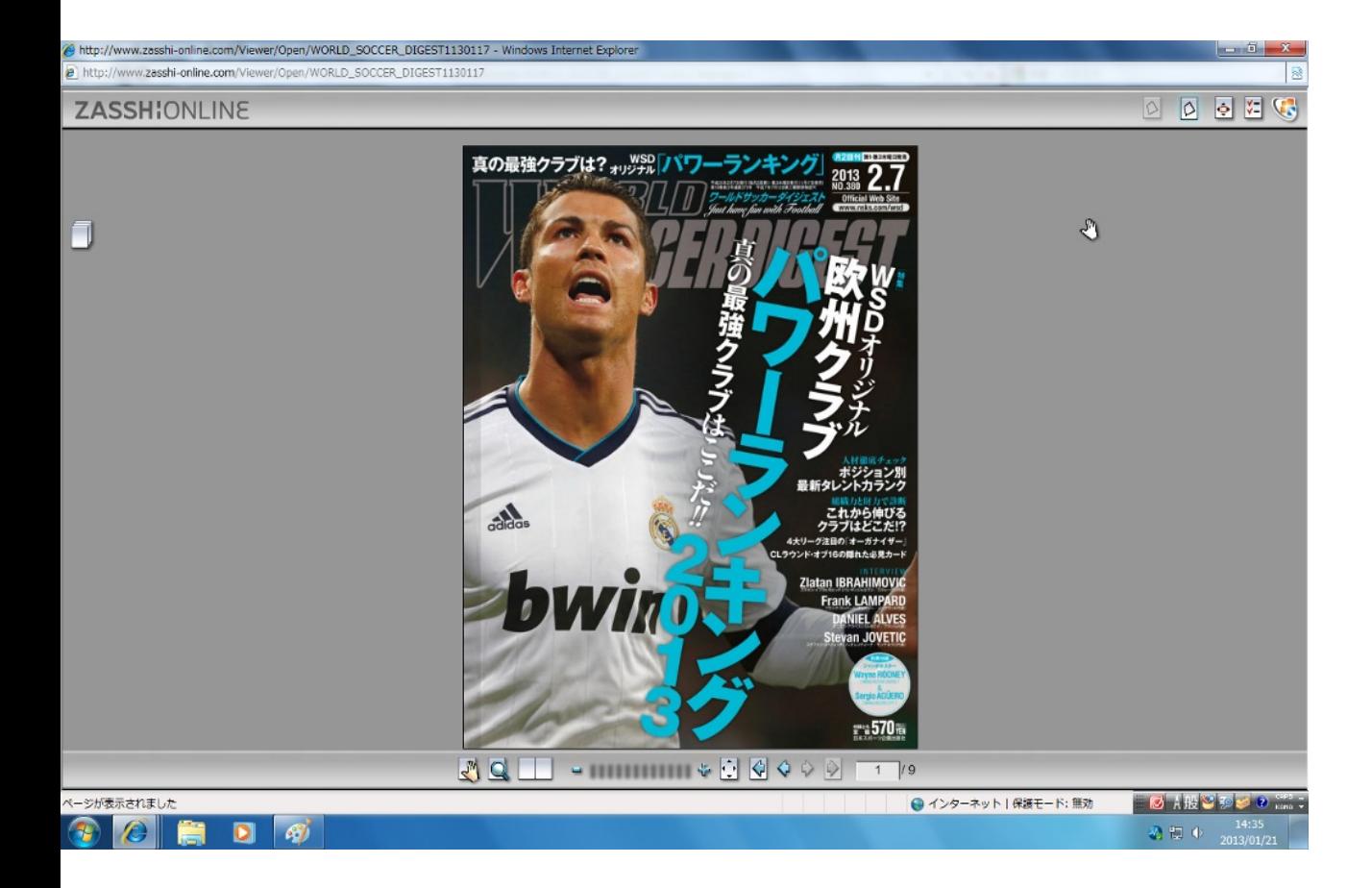

これが、私が実際に購読しているサッカー雑誌であるがこのように Web上で読むことができてしまうのだ。(今回は立ち読みだが…)

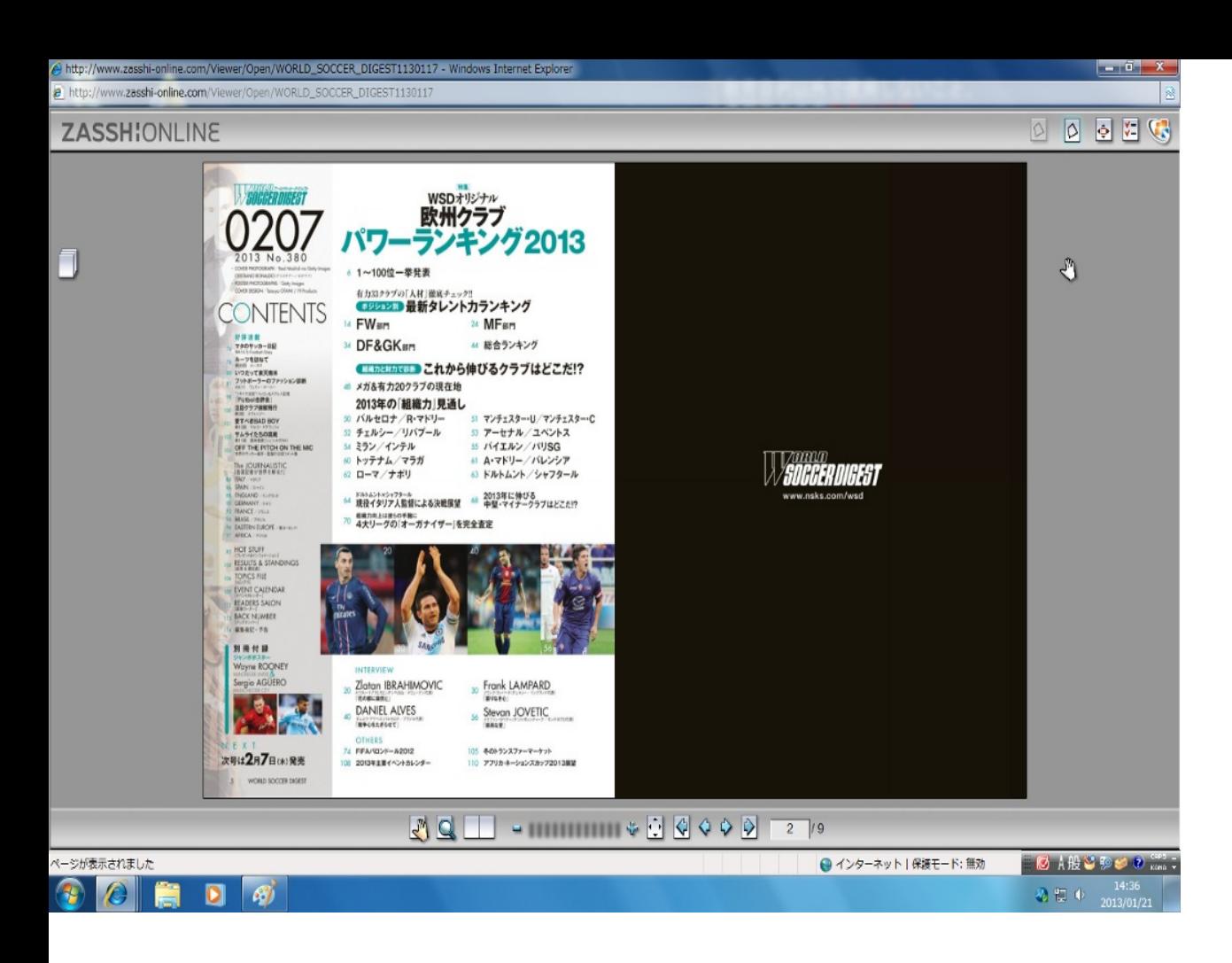

このように目次までしっかり見ることができるのだ。

4. Yahoo!ブックストア (<http://bookstore.yahoo.co.jp/>)

このサイトは

### 漫画をパソコンで読んでしまいたい!!!

という方にお勧めのサイトである。

比較的多くのページを立ち読みすることができ、購入、ダウンロードも可能である。

メリットとして、家に居ながら漫画を購入し、読むことができるということと、パソコン上に保存できるため

漫画の置き場に困ることがなくなるという点である。

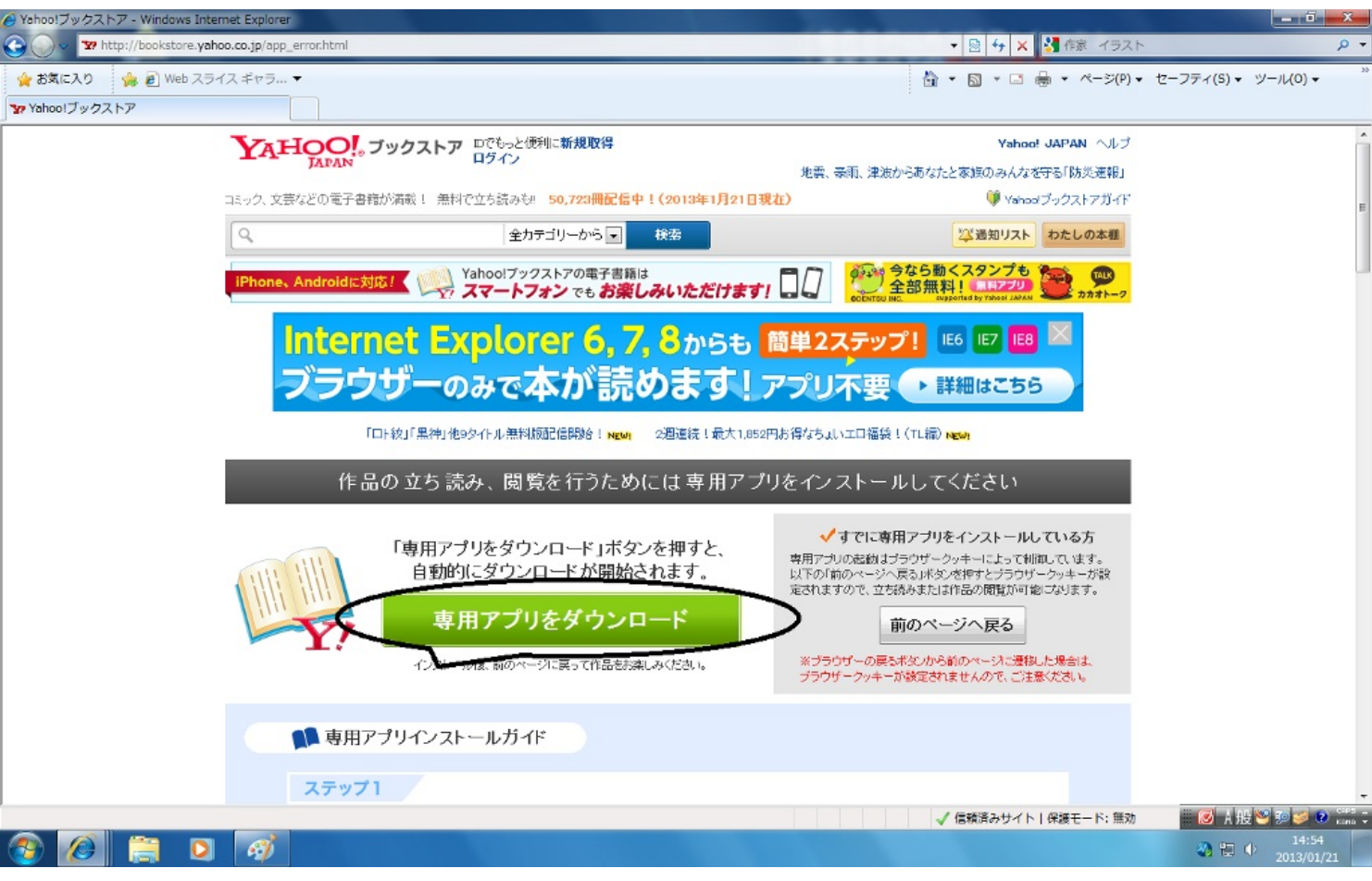

ただし、漫画を立ち読みしたりダウンロードして購読する際に、 Yahoo!ブックストアの専用のアプリを

パソコンにインストールする必要があるが

それほど手間になるほどではない!!

音楽を聴く、楽器を演奏する

1. Grooveshark (<http://grooveshark.com/>)

このサイトは、

## 楽をパソコンで聞いて楽しみたい!!

という方にお勧めのサイトである。

このサイトでは、音楽を検索し、視聴することができる。 音楽を視聴することは可能であるが、好きな音楽をダウンロードするということは不可能である。 英語のサイトではあるが、Jpopの歌も、検索、視聴可能である。

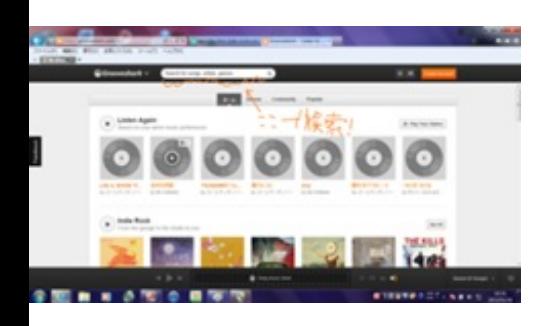

メリットとして、結構最近のJpopの歌も視聴することができる点や、連続再生が可能な点である。 デメリットは、サイト上でしか聞けない(ダウンロードが不可能)ため、そのページを閉じてしまうと音楽が聞けなくなっ てしまうという点である。そして無料音楽サイトのため、音楽がすぐ削除されてしまうことがある点である。

2. ePiano.jp (<http://epiano.jp/>)、VirtualDrumming.com (<http://virtualdrumming.com/>)

このサイトは、

## 演奏をパソコンでしてみたい!!

という方にお勧めのサイトである。

このサイトでは、楽器を弾きたいけど楽器を買うお金はない…、近隣住民に迷惑なので弾けないという人にお勧めのサイト である。このサイトで、ピアノやドラムの演奏が可能なのである。

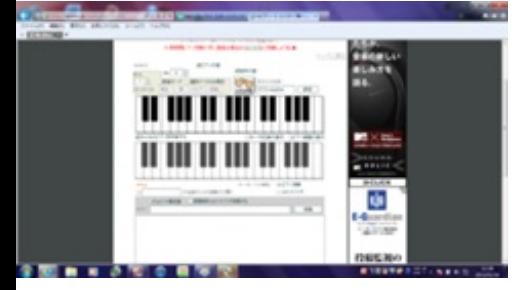

1.バンダイ・チャンネル(<http://www.b-ch.com/>)

このサイトは、

アニメが大好きだ!

という方にお勧めのサイトである。

自分はアニメをまったく見ないほうであるため、詳しくはわからないが種類が豊富で通の人には

人気のあるサイトらしい。

月額1050円で、アニメが見放題である。

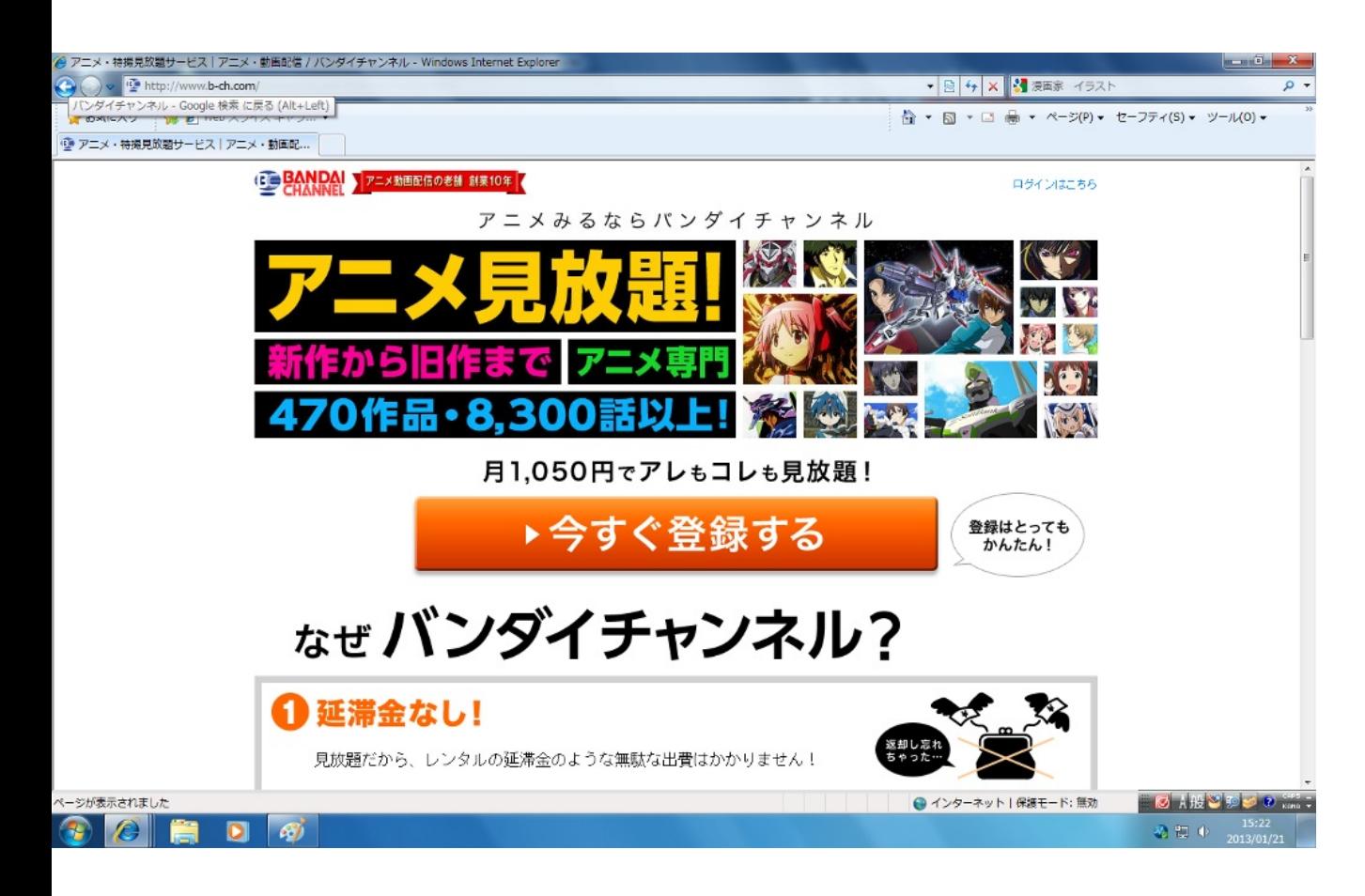

こちらのサイトは登録をしないとみることができないが、 真ん中の

#### <今すぐ登録する>

というボタンを押して、個人情報などを入力して登録を完了すると みたいアニメが見放題となるのである。

2. GyaO! (<http://gyao.yahoo.co.jp/>)、BIGLOBEストリーム無料動画サイト (<http://broadband.biglobe.ne.jp/>)

このサイトは、

## 見逃したテレビ番組をパソコンで見たい!!

という方にお勧めのサイトである。

こちらのサイトでは、アニメのみならずテレビドラマ、バラエティ、スポーツなども閲覧することができる。 会員制ではあるが、無料視聴のものもある。

メリットとしては、放送されたとき忙しくて見れなかった、予約がうまくいってなかったという番組も見れてしまうという 点である。

デメリットは、テレビと比べるとやや画面が小さく、画質が荒くなるという点である。

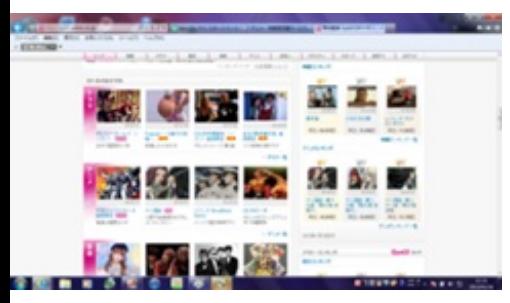

Gyao!のホーム画

· Photoshop Express (<http://www.photoshop.com/>)

このサイトは

# 写真をパソコンで自分で編集したい!!

という方にお勧めのサイトである。

オンラインツールであり、機能の制限はあるが登録なしで利用できる。

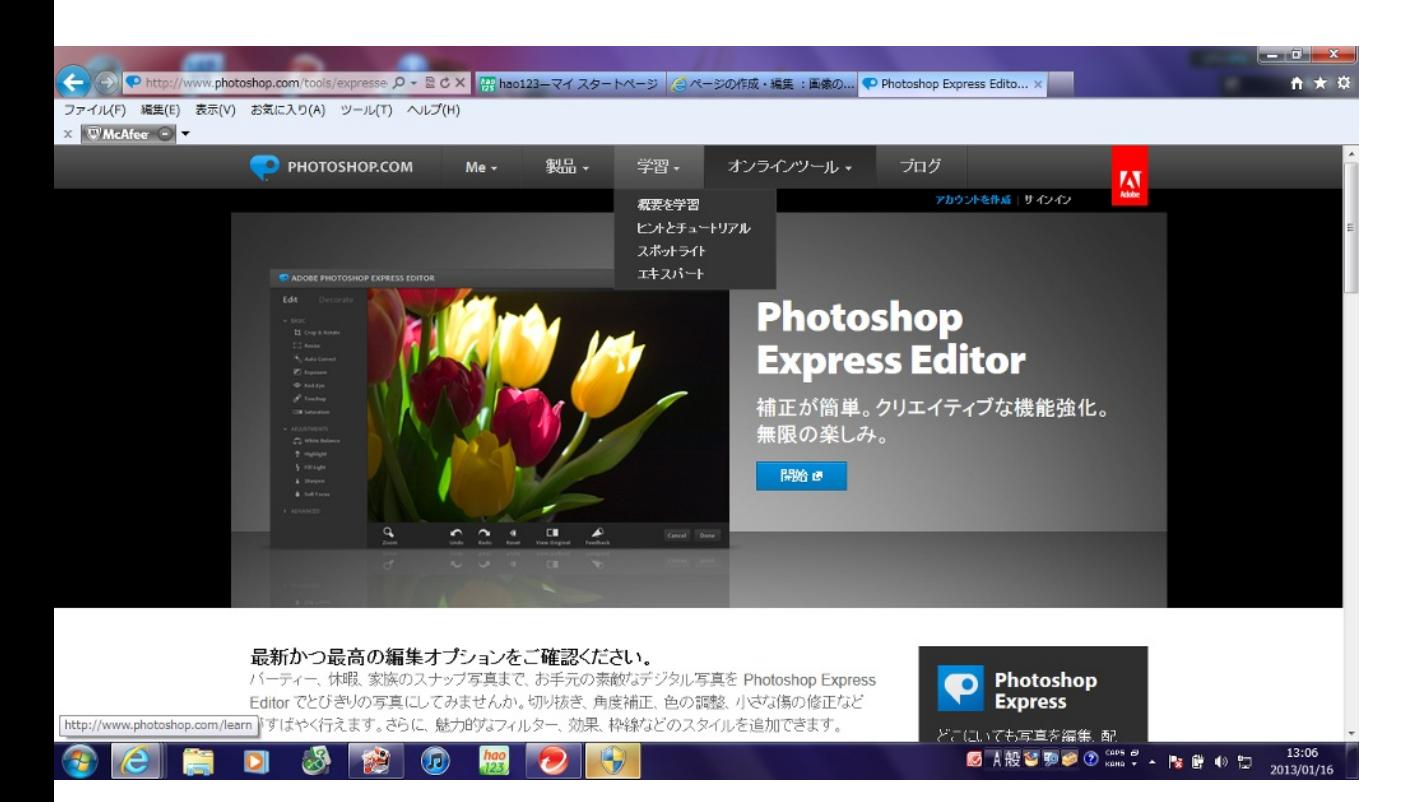

まず、上記の画像の開始というボタンを押して編集したい画像をアップロードする。 そのアップロードした画像の編集、切抜き、傷の修正などができるサイトである。

例として、私の大好きなサッカー選手のディビット・ベッカム選手の画像を 編集してみた。

<編集前>

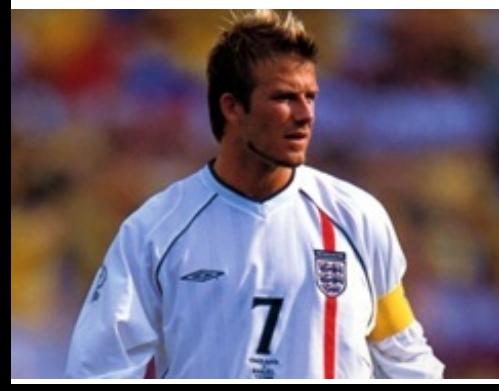

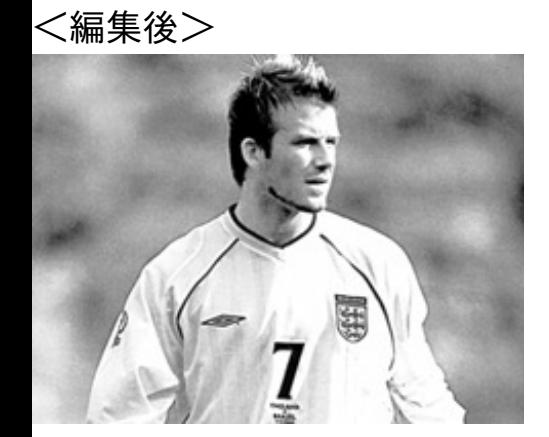

見事にカラー写真から、白黒写真へと変更を遂げた。 ほかにもカラー補正やハイライト(光の調整)など さまざまな編集が可能である。
・NHKクリエイティブ・ライブラリー(<http://www.nhk.or.jp/creative/>)

このサイトは、

# パソコンで自分で動画を作ってみたい!

という方にお勧めのサイトである。

このサイトでは、自分で音楽や映像を用いて動画を作成することができる。

編集の際にはNHKの映像や音楽を利用できるので、いい動画が作りやすい。

登録することなしで使用することが可能で、自分の作成した動画を投稿することも可能である。

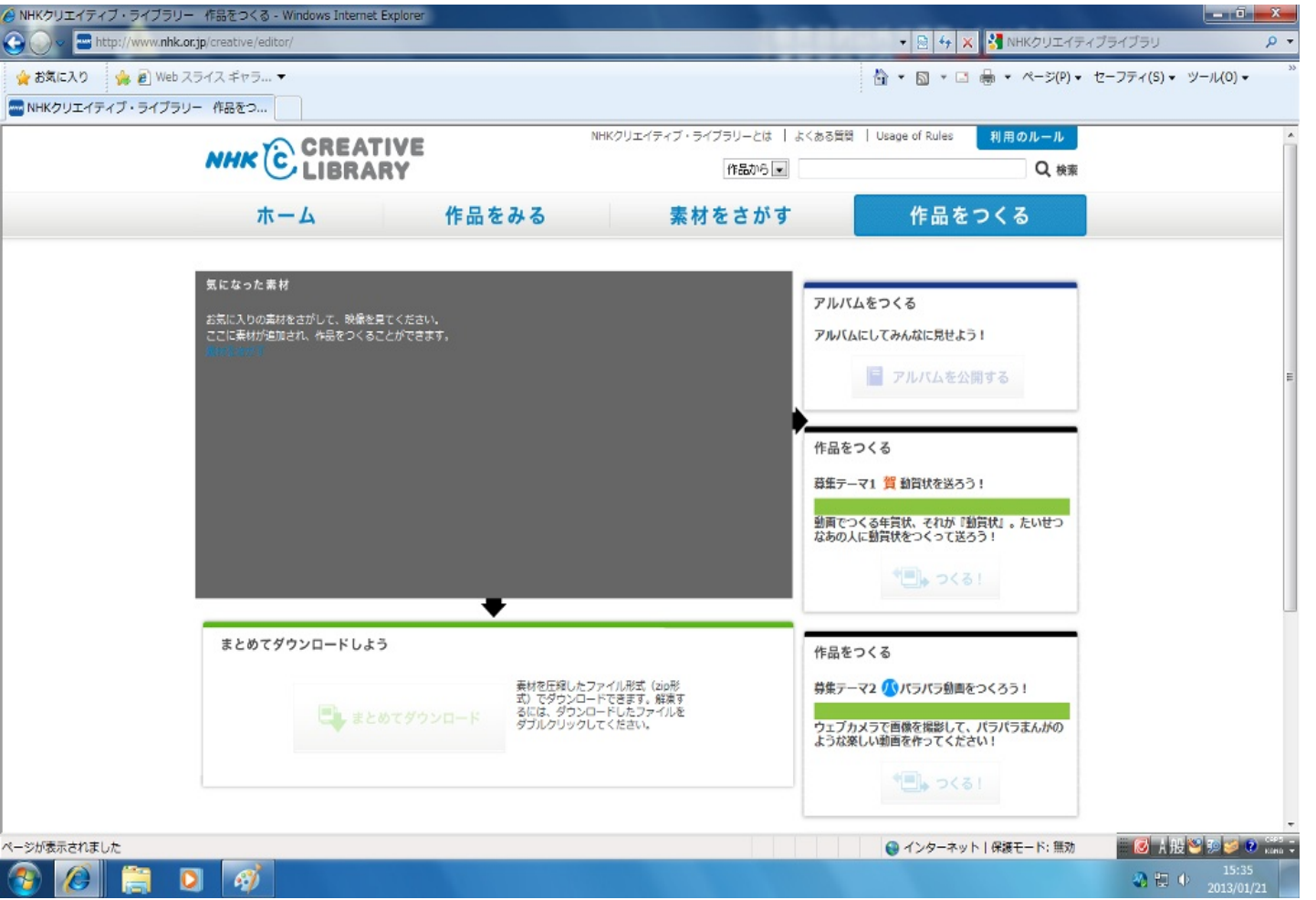

上記の画像の

<作品を見る>

のボタンを押すと、ほかの人が作成した作品を見ることができる。

<素材を探す>

のボタンを押すと、自分で動画を作成する際に必要な素材を見つけ出すことができる。 <作品を作る>

のボタンを押すと、自分で動画の作成に取り掛かることができる。

# 第7章 Webサイトとネットビジネス

森元気

# ー**Web**で収入を得るー

- ・散発的・偶発的な方法
	- 懸賞,公募,アンケート他
- ・計画的・継続的な方法
	- アフィリエイト,ドロップシッピング
- ・収入を得るために

集客の方法,ブログ等の宣伝

\*インターネットが一般化した現代で画面越しに 会話や買い物ができるだけではなく お金も稼ぐことができる世の中になりました。 ここではその方法の一部を紹介していきます!

## ー懸賞で収入を得るー

懸賞サイト↓

 $\Box$ 

懸賞生活 http://www.knshow.com/

新作映画を観るだけで現金20万などの懸賞も!(要登録)

チャンスイット http://www.chance.com/

懸賞サイトプレゼント大王 http://www.cup.com/present/

懸賞天晴 http://www.appare.com/

【楽天市場】懸賞市場 http://event.rakuten.co.jp/present/

様々な懸賞サイトからの情報が集まっており

ジャンルも多種多様(要登録)

## ー公募で収入を得るー

まず公募とは?

公募にはテーマや応募形式・内容を自由に設定できるという特徴がある。また、公 募は作品を応募するだけでなく、告知や発表の場や賞品などに主催者が持つ資 源を活 かす事ができます。

公募サイト

公募ガイド http://www.koubo.co.jp/

テーマに沿った作品を応募して賞金をGET!

公募サーチ http://koubo.kitayu.com/

登竜門 http://compe.japandesign.ne.jp/

応募資格や内容、日程などの細かい情報は

すべてサイトに記載されている。

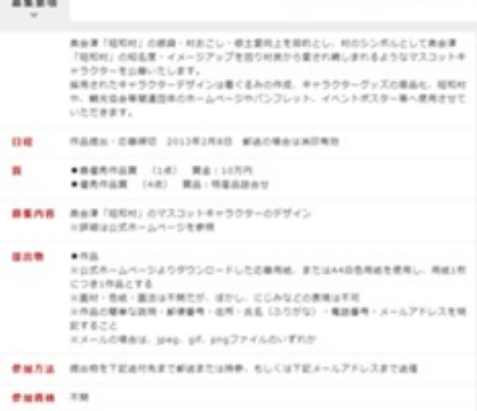

コンペナビ http://compe.sterfield.jp/ ぷれぜんとCAFE http://www.present-cafe.com/

# ーモニターになって収入を得るー

モニターになる

アイリサーチ http://monitor.i-research.jp/

簡単な登録をしたのちすぐに始められる

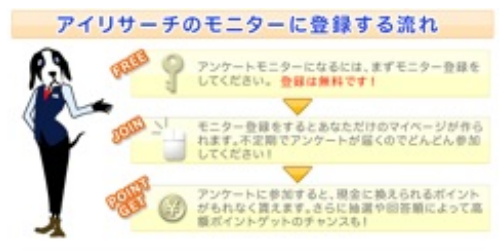

マクロミル http://monitor.macromill.com/

楽天リサーチ http://research.rakuten.co.jp/monitor/

# ーポイントサービスサイトで収入を得るー

ポイントサービスサイト↓

げん玉 http://www.gendama.jp/

様々なサービスを利用してポイントを貯め

貯めたポイントで楽天などのサイトでお買い物!

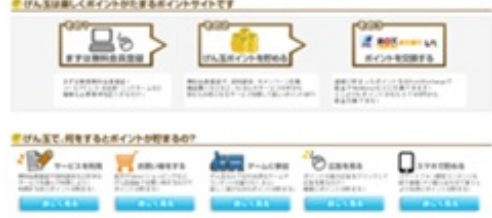

GetMoney http://dietnavi.com/pc/

フルーツメール http://www.fruitmail.net/

ポイントの貯め方は様々!

保険見積もりからゲーム、ブログ開設まで多種多様!

懸賞に応募して商品を当てることもできます

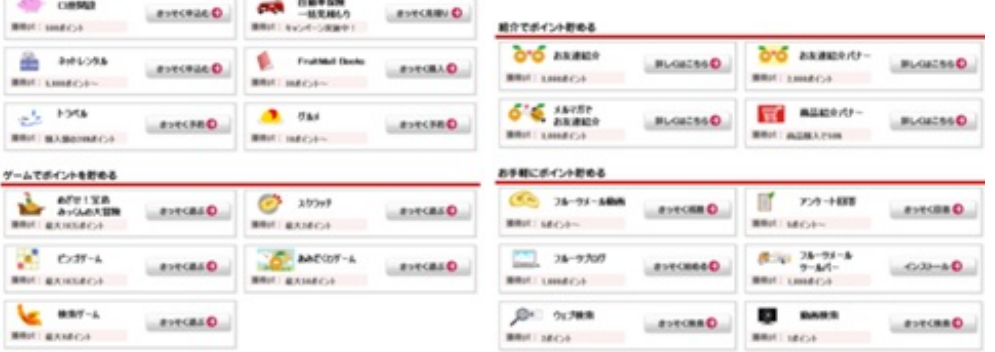

わくわくメール https://www.wak2mail.com/wak2/

## ーアフィリエイトで収入を得るー

アフィリエイトとは・・・

商品やサービスなどの広告をWebサイトに

掲載し,閲覧者を購入サイトに導く

・クリック報酬型

広告がクリックされた時点で報酬が発生

例:Google AdSense

・成果報酬型

商品やサービスの売り上げに貢献すれば報酬が発生

例:Amazonアソシエイト

アフィリエイトの手順・・・

ASPに登録

※ASP(アフィリエイトサービスプロバイダ)は広告主の企業

とアフィリエーターの仲介役

ASPの登録には審査がある場合もある

自動承認するASPもある

※http://www.affiliateportal.net/asp/

審査に落ちる場合:アダルトサイト,著作権侵害,広告のみ のサイト,記事がないブログ,など

ASPに掲載された商品を選択

選択した商品の広告コードを取得し,ブログに掲載

## ドロップシッピング(DS)の概要

DSPが提供する商品をネットショップ(ブログ

可)に掲載し,売り上げに応じた報酬を得る

※DSP:ドロップシッピングサービスプロバイダー アフィリエイトとネットショップの中間的なもの

アフィリエイトとの違い:商品の価格を設定可

ネットショップとの違い:在庫管理&発送が不要 ドロップシッピングには2つのタイプがある

DSP型:DSPから選んだ商品を自分のネットショップで販売

例:もしもドロップシッピング

デザイン型:自分で作ったものをDSPのサイト

## 販売してもらう

例:UPSOLD.com ※服などをデザインして販売

# ー集客のためにすべきことー

- ・頻繁な更新(情報発信) ※最重要
- ・閲覧者に快適なページ
- ・重たすぎない ※Flashの使い過ぎに注意
- ・見やすいレイアウト
- ・色使いの配慮
- ・ニッチ市場を狙う
- ・よくあるネタではリピートされない
- ・ブログを宣伝するブログを宣伝する
- ・自分のブログをブログ総合サイト等に登録 にほんブログ村 http://www.blogmura.com/ ブログエントリー http://blog-entry.com/ 無料ブログ宣伝掲示板

http://www2.ezbbs.net/27/tomatoins/

HP・ブログ宣伝掲示板

http://bbs6.sekkaku.net/bbs/ut7777.html

## ー納税についてー

アフィリエイトなどの収入にも納税義務あり!

- ・給与取得者がアフィリエイトで副収入を得た 20万円以上の年間所得で納税義務が発生
- ・副職以外に収入がまったくない個人
- ・38万円以上の年間所得で納税義務が発生
- ・納税は各自で「確定申告」
- ・「タックスアンサー」 ※国税庁

http://www.nta.go.jp/taxanswer/index2.htm

ネット上で比較的手軽に収入が得られるからと言って のめりこみすぎるのも考え物である。

# **Windows O** 効果的な利用方法

担当

藏本 晃栄

## Windows での作業を効率よく効果的に

Windows 上でなにか作業するとき、作業の効率化を図ることは大変重要な ことです。 Windows を上手く使う術を知っているかどうかで、同じ作業をしても作 業時間が大きく異なってくるのです。このことから考えても、Windows の効率的 かつ効果的な利用法を知っていて損はないでしょう。しかしながら、パソコン初 心者はもちろん、パソコンを日頃から使用している人でさえも、その術を知らな いことは意外と多いのが現状だったりもします。以下ではそんな方々のために、 Windows7を使いながら作業するうえで知っておくとよい基礎的な利用法につい て、紹介していくことにします。

## ショートカットキーを覚える

#### ショートカットキーとは

画面上のメニューからマウスで選択して実行する命令や、特定の文字列の 入力など、利用頻度が高い連続したキー操作を、簡単なキー操作で実行す る機能のことです。

マウスでの操作は場所を必要とするほか、ノートパソコンのタッチパッドは精度 や感度に難があるなど、マウスポインタを使用する作業は非効率的で、無駄な 時間がかかってしまいがちです。しかしショートカットキーはマウスを使わずに Windows を操作することができるため、慣れれば作業時間を大幅に節約する ことができるのです。

#### よく使うキーを確認しよう

パソコンには数多くのキーが存在します。その中でも、ショートカットキーとしてよ く使われるキーを確認していきましょう。以下のキーボードは、現在主流の 109 日本語キーボードです。

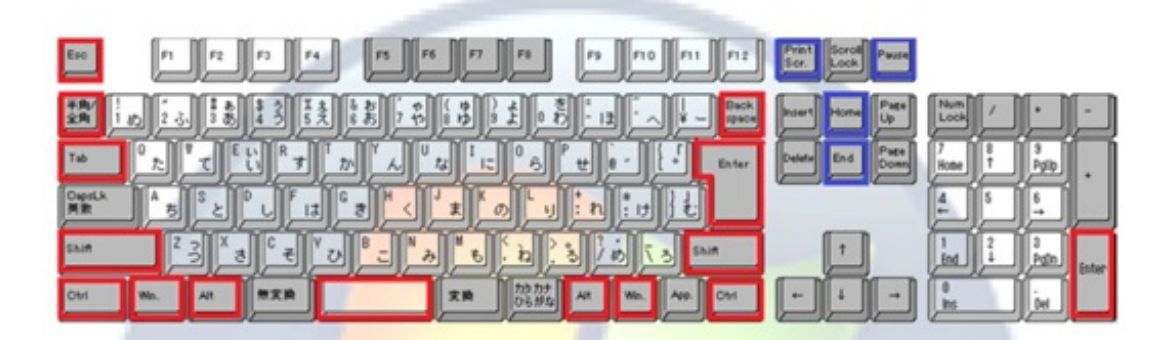

● 絶対覚えるべきキー(赤囲み)

Esc, 半角/全角, Tab, Shift, Ctrl, Win, Alt, Space, Back Space, Enter

#### ● 知っておくと便利なキー(青囲み)

Print Screen, Pause/Break, Home, End

特に Alt、Shift、Ctrl、Win、Tab はよく使います。また、これらのキ ーのほとんどは組み合わせて使っていくことになります。次ページに一 覧を載せておきましたので、頑張って覚えていきましょう。

## 基本的なショートカットキーを覚えよう

◆ Windows 全般で使えるショートカットキーです ◆

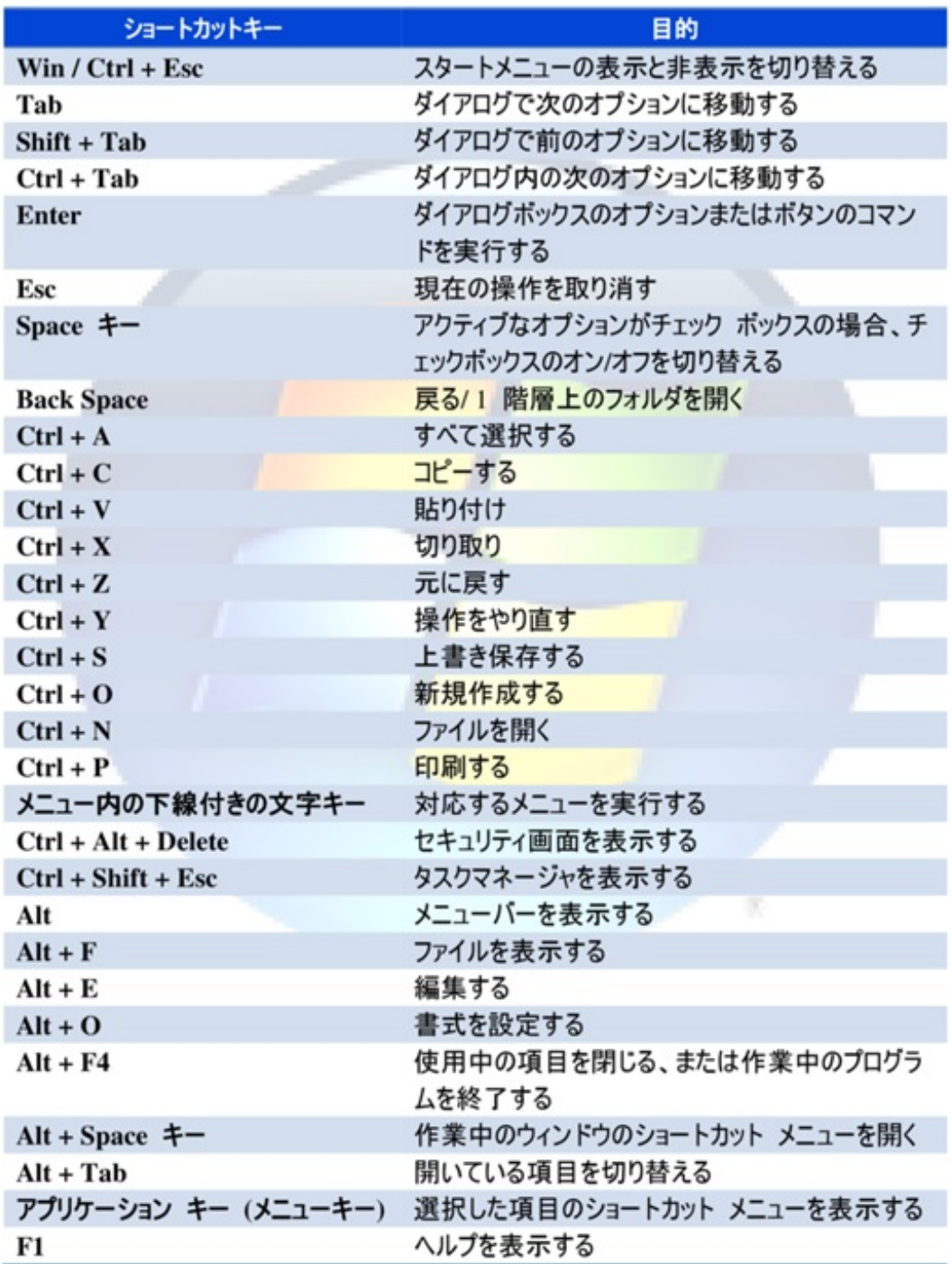

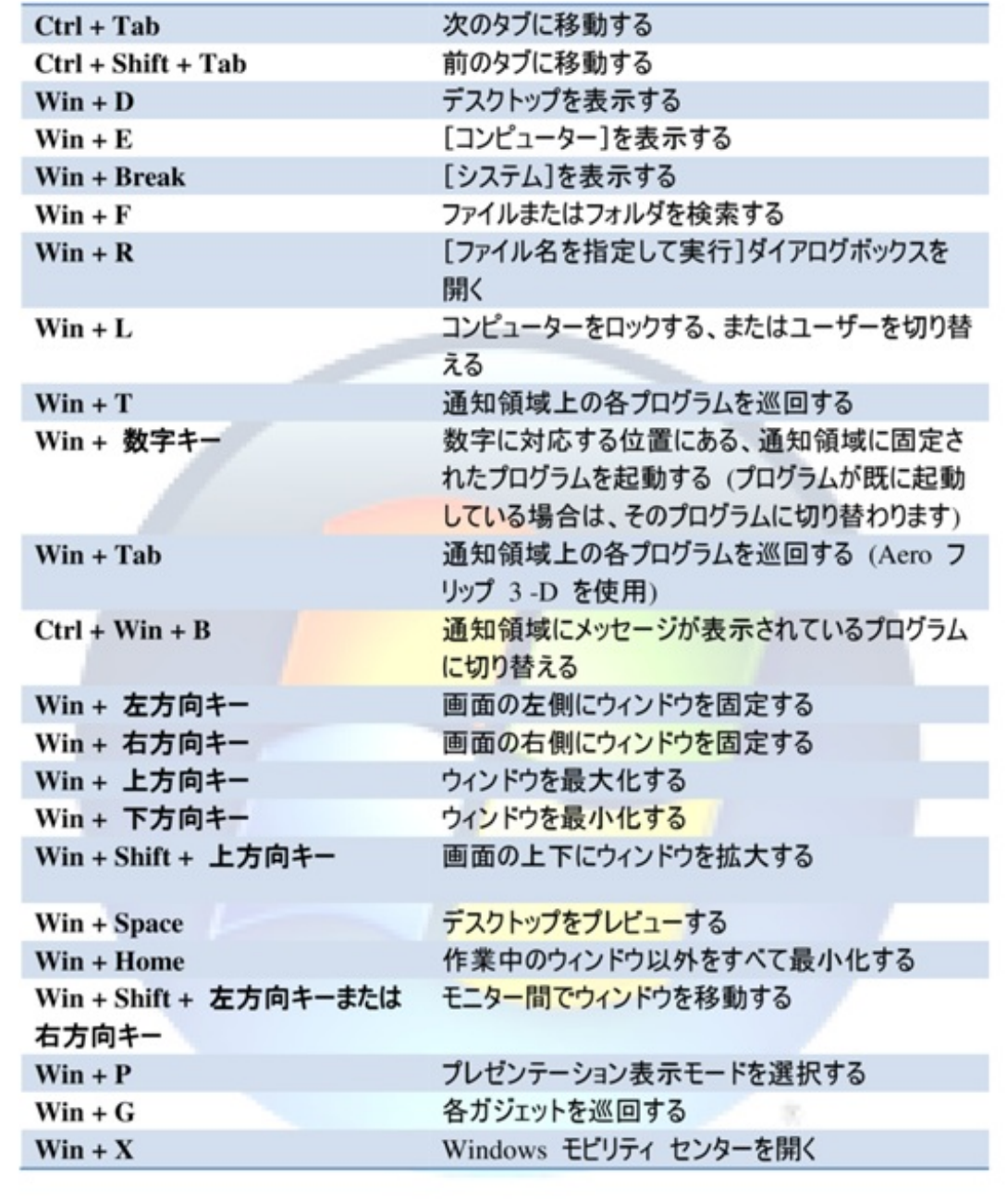

#### ショートカットキーを調べよう

ショートカットキーは、Windows 内のドキュメントに列挙されているので参考 図書を購入する必要はありません。

[Win]→[Tab]→[ヘルプとサポート]→[ショートカット]で検索→[ショートカット

キー]の手順で調べることができます。

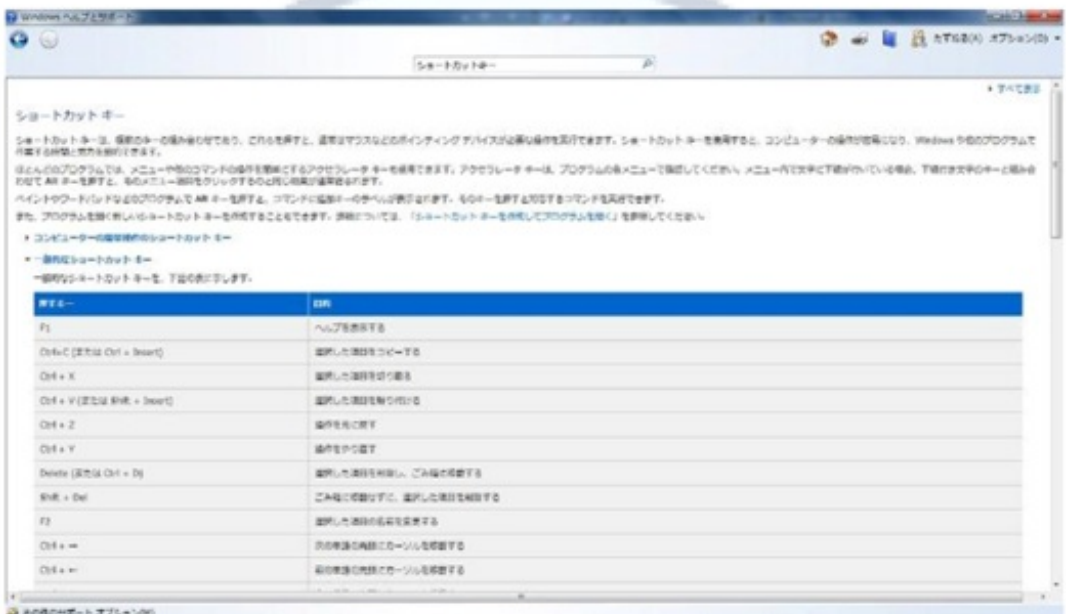

また、インターネットの検索サイトから調べれば、数多くのショートカットキーが 紹介されたページを閲覧することができます。是非調べて、自分のものにしてい きましょう。

これまでは Windows 全般で使えるショートカットキーを紹介してきましたが、 Microsoft Office など、よく使うソフトにもたくさんのショートカットキーが設けられ ています。必要に応じて調べましょう。

## 実際にショートカットキーを使ってみる

さて、ショートカットキーを確認したところでいくつか実際に使ってみましょう。

#### ● アクティブなウィンドウを切り替える

2D での切り替え: Alt + Tab

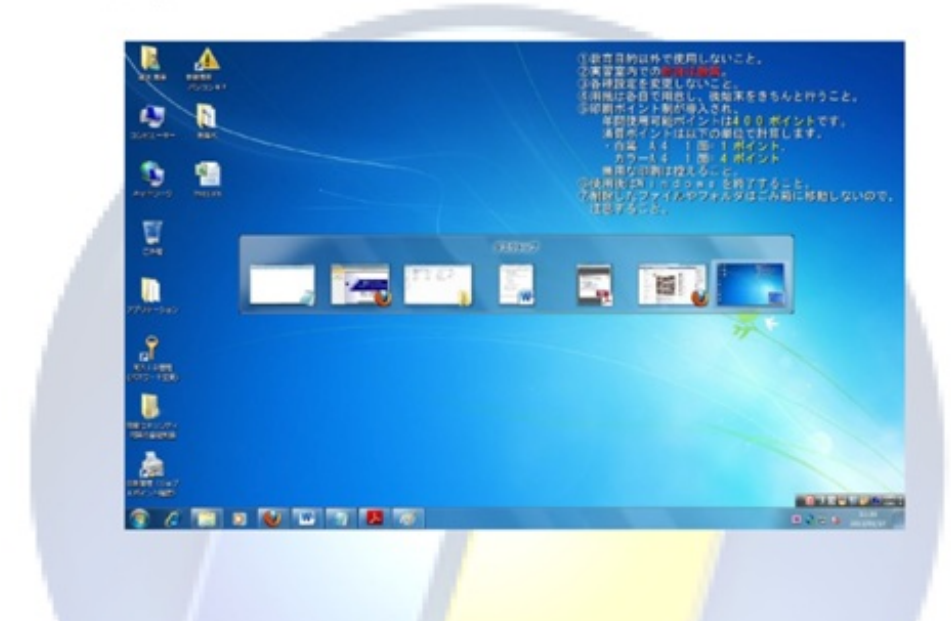

3D(Windows Aero)での切り替え: Win + Tab

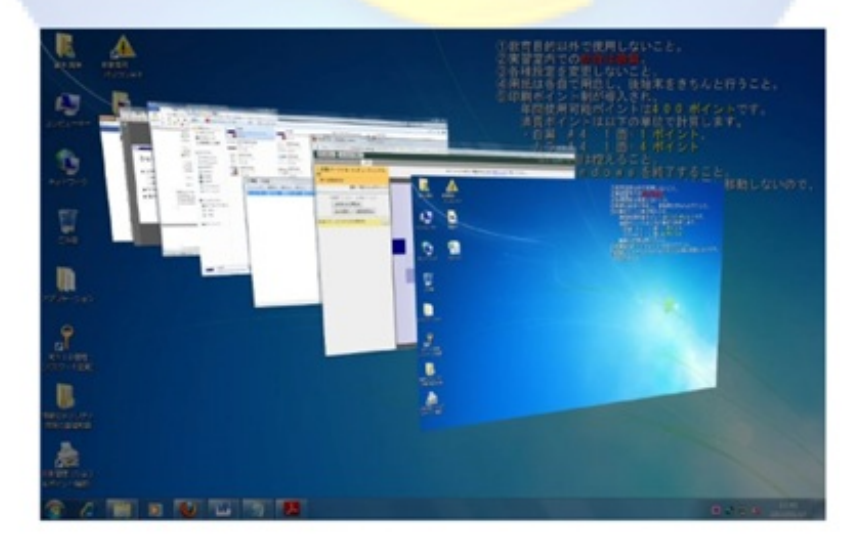

#### ● キー操作でプログラムを起動する

プログラムの起動にもいくつかやり方があります。今回は例として、電卓を素 早く起動する方法を紹介します。

[Win]+[R]→[calc]と入力し、[Enter]を押す。

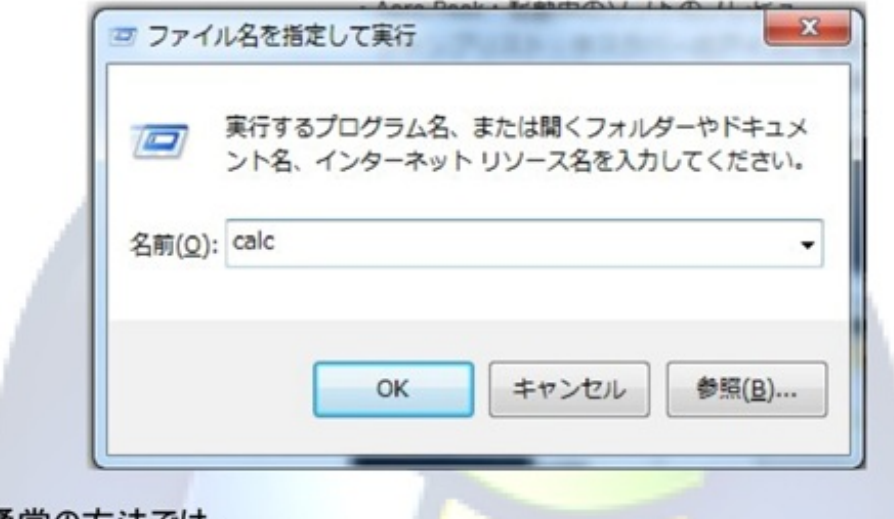

通常の方法では、

[Win] → すべてのプログラム → アクセサリ → 電卓

といった具合に開くので、Tab やカーソルキーを何度も押さなくてはなりませんし、 すべてのプログラムから探し出すのも一苦労です。しかし、上記の方法だと簡単 ですよね。このように、アプリケーションの名称を知っておけば簡単に立ち上げるこ とが可能なのです。主なアプリケーションを以下に挙げておきます。

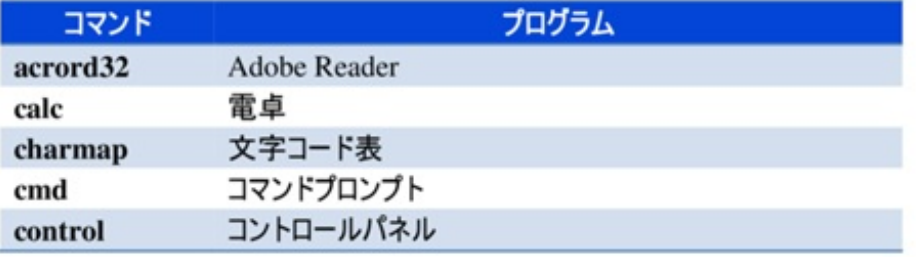

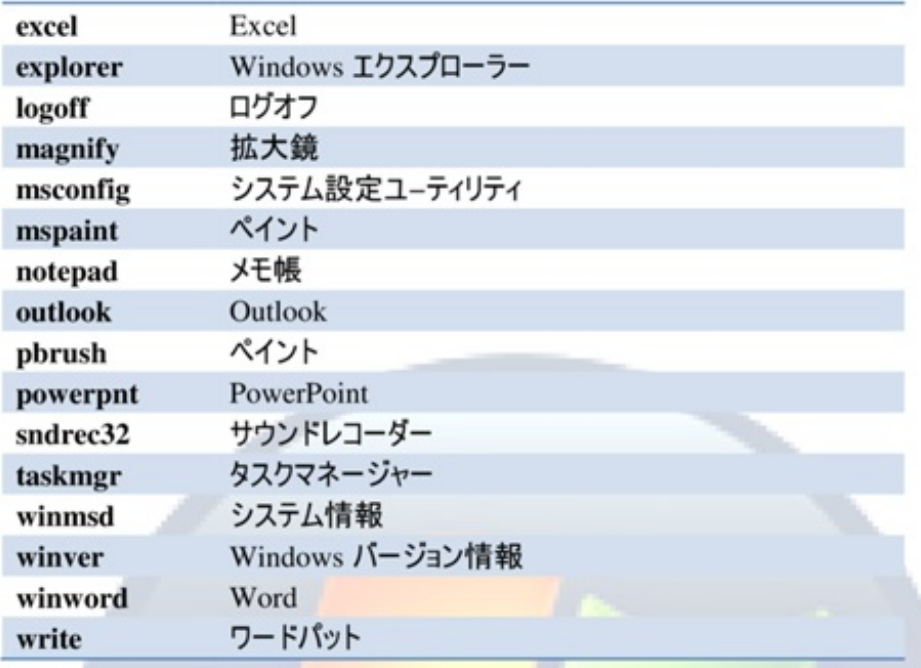

## Windows Aero を使う

### **Windows Aeroとは**

Windows Vista から搭載された操作環境の一つで、Windows XPに搭載さ れた「Luna」環境に比べ、表示要素に半透明処理やアニメーションなどを多く 利用しているのが特徴です。タスクバーなどを曇りガラスのようにぼかして透過さ せる「Aero Glass」や、複数のウィンドウを3次元的に並べて回転表示させる 「Flip3D」、ウィンドウをドラッグして画面端に触れると大きさを変更できる「Aero Snap」、ウィンドウをドラッグ中にゆするように動かすと他のウィンドウを最小化す る「Aero Shake」などの機能が利用できます。また、"Aero"の名称は "Authentic, Energetic, Reflective and Open"の略であるとされています。

## Windows Aero の名称と機能一覧

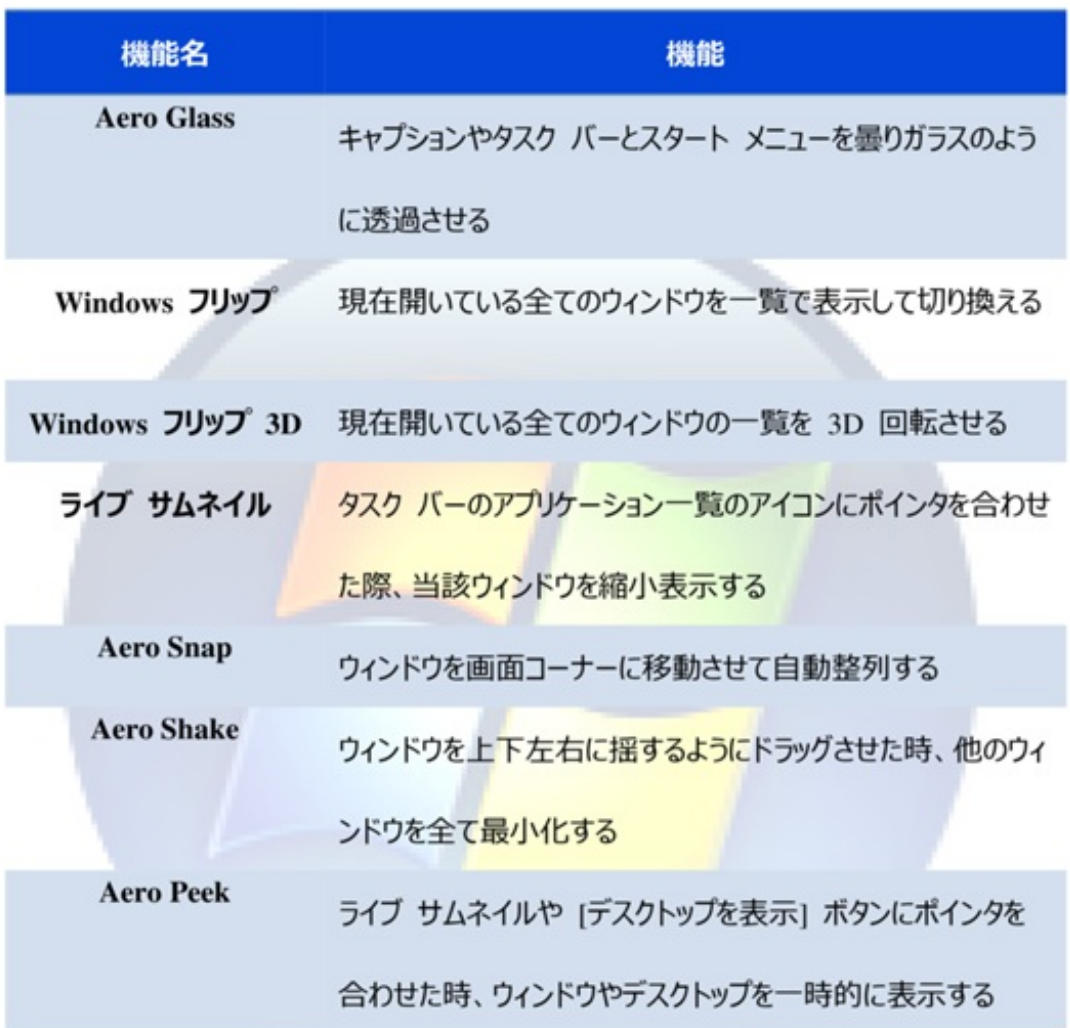

## Windows をカスタマイズする

Windows の設定を変更し、PC を使い易くすることで、作業の効率化を図る ことが可能になります。デフォルトの設定は意外と使いにくい場合が多いです。

#### タスクバーとスタートメニューをカスタマイズしよう

タスクバーは表示領域を圧迫するので、カスタマイズして表示領域を広げまし ょう。タスクバーを自動的に隠したり、位置を上下左右に動かしたりすることがで きます。

また、スタートメニューはすべての操作の開始点です。スタートメニューの項目 は操作の効率に影響をもたらします。使いやすくしましょう。

● カスタマイズ方法

方法 1 [コントロールパネル]→ [デスクトップのカスタマイズ]→[タスクバーと[スタ ート]メニュー]

方法 2 タスクバーを右クリック→[プロパティ]

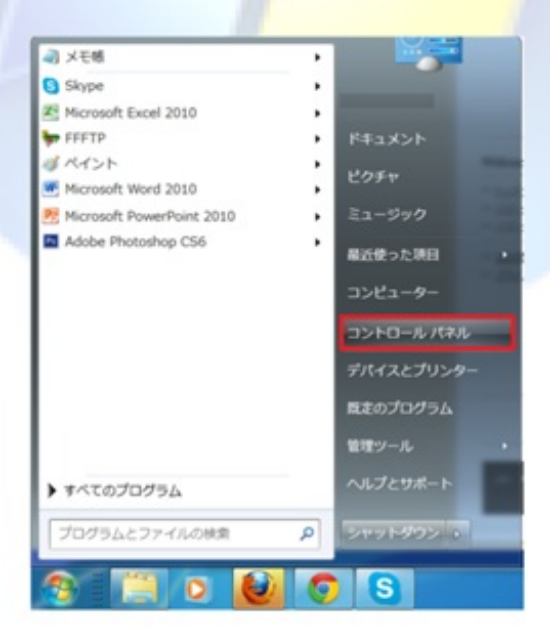
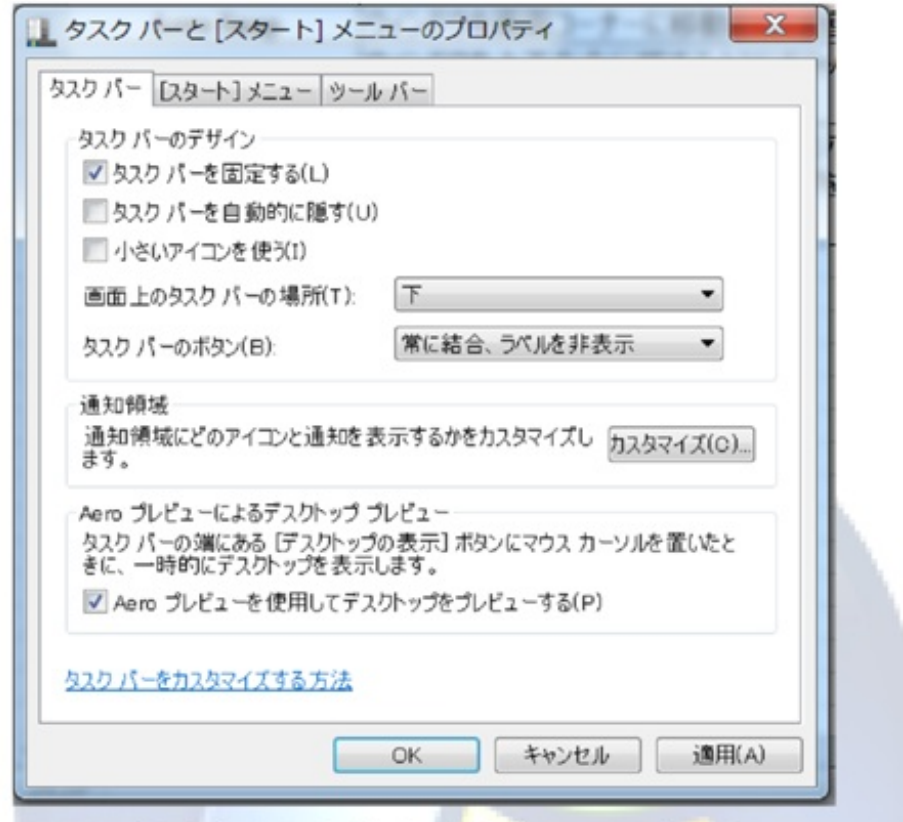

この画面の中から自分の好きな設定を適用してみましょう。

### マウスをカスタマイズしよう

マウス操作は作業効率に大きく影響するものです。マウスを自分の使いやす いように設定しましょう。マウスポインタを自動的にボタン上に配置することや、位 置を分かりやすくすることなどができます。また、マウスの速度を調節するのもお 勧めです。

#### ● カスタマイズ方法

1. [コントロールパネル]→[ハードウェアとサウンド]→[マウス]

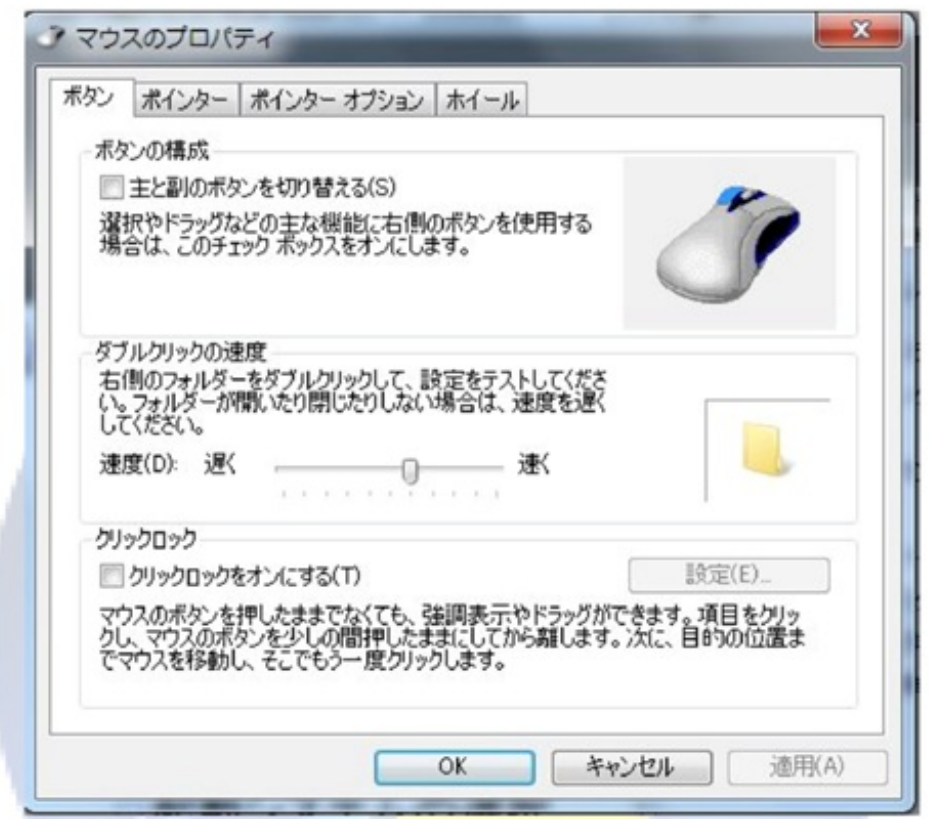

それぞれのタブからさまざまな設定ができます。いろいろ試して、自分に合う設 定にしましょう。

#### 少し高度なカスタマイズ

Windows の起動システムの選択や起動時に立ち上げるプログラムなどをカス タマイズすることができます。ただし、専用のソフトを使った方が楽な場合も多い です。ある程度の知識のある方が試すと良いでしょう。

### • カスタマイズ方法

 $\Rightarrow$ [Win]+[R] $\rightarrow$ [msconfig]

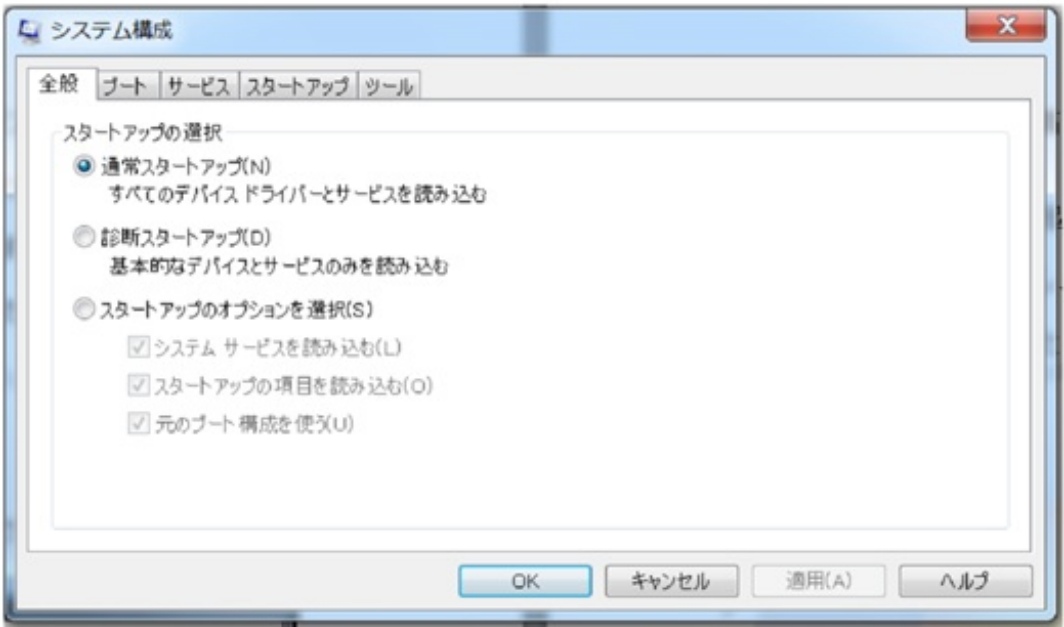

スタートアップ項目を絞ると、起動を含め動作が軽くなる場合が多いので、試 す価値はあると思います。ただし、必要なアプリケーションまで無効にしないよう に気をつけましょう。

# 画面をキャプチャーする

パソコンの画面をそのまま画像にしたいと思うことって多くないですか?シンプル ですがとても便利なので覚えておきましょう。

なんとキャプチャーしたい画面で Print Screen を押すだけで OK!!なんて簡単 なのでしょう。あとは、ペイントなどのソフトに貼り付ければ画像として使えます。 是非お試し下さい。

#### 奥付

## 実践PC入門

<http://p.booklog.jp/book/62985>

著者 : chekihorn

著者プロフィール: <http://p.booklog.jp/users/chekihorn/profile>

感想はこちらのコメントへ

<http://p.booklog.jp/book/62985>

ブクログ本棚へ入れる <http://booklog.jp/item/3/62985>

電子書籍プラットフォーム:ブクログのパブー (<http://p.booklog.jp/>) 運営会社:株式会社ブクログ